Утвержден КНГМ.421429.005РЭ-ЛУ

# **РЕГИСТРАТОР ПАРАМЕТРОВ ДВИЖЕНИЯ**

# **И АВТОВЕДЕНИЯ ЭЛЕКТРОПОЕЗДОВ ПЕРЕМЕННОГО ТОКА**

# **РПДА-ПТ**

**Руководство по эксплуатации**

**КНГМ.421429.005 РЭ**

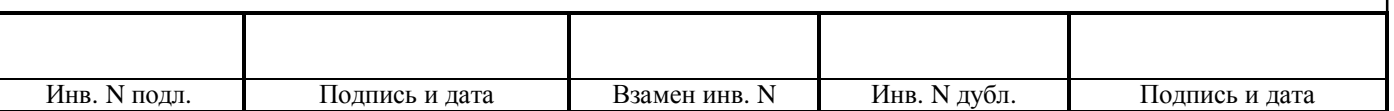

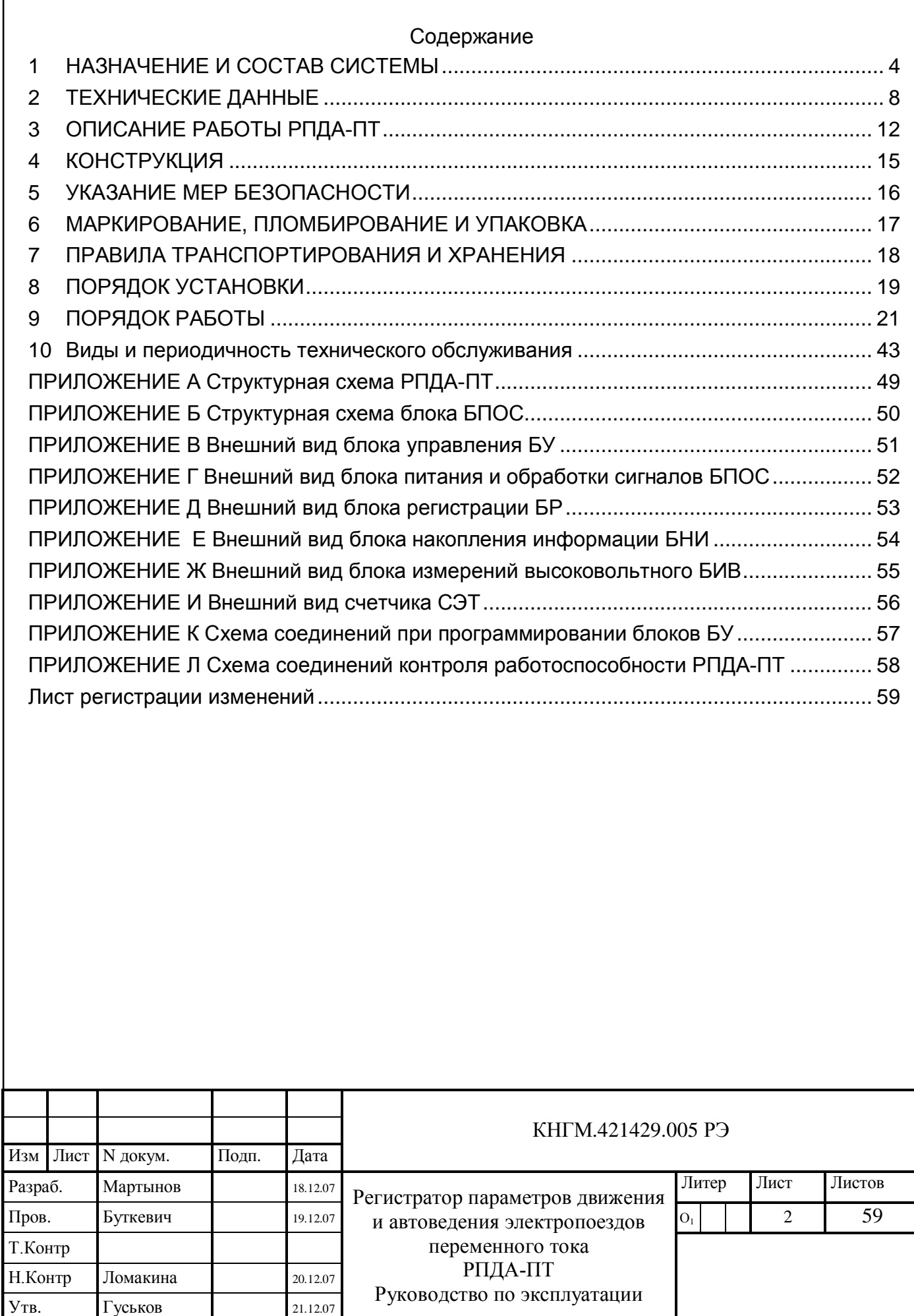

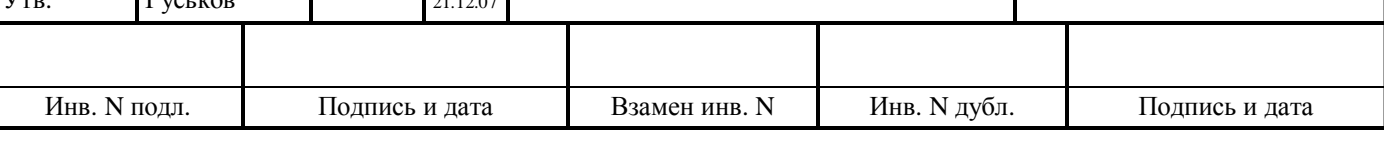

Настоящее руководство по эксплуатации является составной частью комплекта конструкторской документации КНГМ.21429.005 на регистратор параметров движения и автоведения электропоездов переменного тока РПДА-ПТ.

РПДА-ПТ соответствует требованиям КНГМ.421429.005ТУ и комплекту документации согласно КНГМ.421429.005.

Настоящее руководство по эксплуатации предназначено для изучения и полного использования возможностей системы РПДА-ПТ КНГМ.421429.005 (далее именуется РПДА-ПТ или система).

Надежность работы и срок службы РПДА-ПТ во многом зависит от правильной эксплуатации.

НЕ ПРИСТУПАЙТЕ К РАБОТЕ С РПДА-ПТ, НЕ ОЗНАКОМИВШИСЬ С НАСТОЯЩИМ РУКОВОДСТВОМ ПО ЭКСПЛУАТАЦИИ!

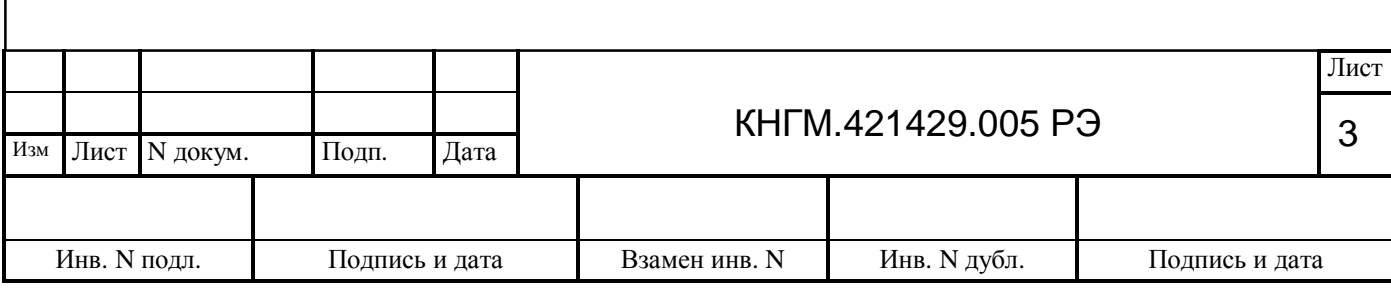

## <span id="page-3-0"></span>**1 НАЗНАЧЕНИЕ И СОСТАВ СИСТЕМЫ**

1.1 РПДА-ПТ предназначен для работы на моторвагонном подвижном составе переменного тока с номинальным напряжением 25 кВ частотой 50 Гц. РПДА-ПТ осуществляет регистрацию параметров движения электропоезда и системы автоведения, их хранение и перенос в целях дальнейшей обработки.

1.2 РПДА-ПТ представляет собой распределенную систему регистрации, состоящую из блоков, установленных в вагонах электропоезда и выполняющих отдельные функции в составе этой системы.

1.3 В головном вагоне устанавливатся блок питания и обработки сигналов БПОС-1, а также блок регистпации БР-1С. Связь между ними осуществляется по последовательному интерфейсу CAN. В качестве соединительного кабеля используется четырехжильный экранированный провод, две линии которого используются для обмена информацией и две для питания блоков.

1.4 В моторном вагоне устанавливается блок управления БУ-6, блок измерения высоковольтный БИВ-42, а также счетчик электроэнергии СЭТ. Связь между блоками осуществляется по стандартному интерфейсу RS485. Связь между блоками, расположенными в головных и моторных вагонах осуществляется по последовательному каналу связи FSK. В качестве линии связи используются штатные провода электропоезда, проходящие через весь состав.

1.5 Блоки системы РПДА-ПТ представляют собой функционально и конструктивно законченные изделия, в комплект которых входят соединительные кабели и крепежные элементы, необходимые для подключения и монтажа данного изделия.

1.6 Набор и количество блоков, необходимых для монтажа системы РПДА-ПТ, определяется составностью электропоезда (количеством моторных вагонов).

1.7 Перечень изделий (блоков), которые могут входить в состав системы РПДА-ПТ, приведен в таблице 1.

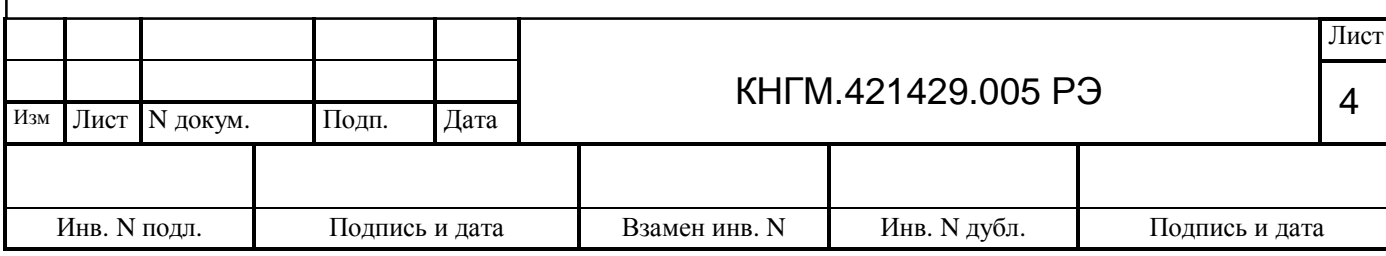

Таблица 1 – Состав системы

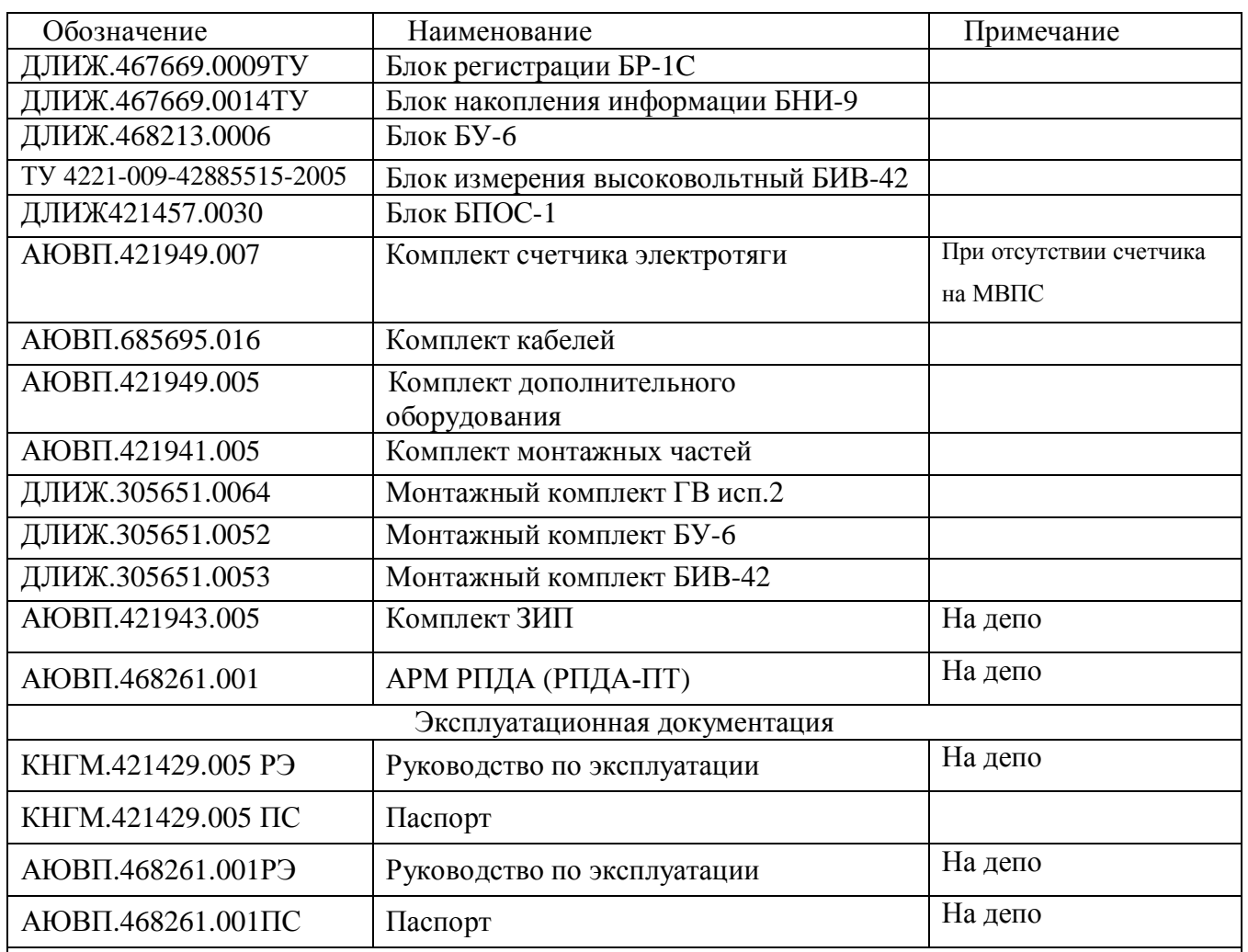

Примечания

1. Система РПДА-ПТ, в зависимости от типа подвижного состава и от типа системы автоведения, установленной на электропоезде, изготавливается в исполнениях, перечисленных в спецификации КНГМ.421429.005

2 . Состав системы РПДА-ПТ зависит от составности электропоезда:

при четырех вагонном электропоезде: оборудуются 2 головных + 2 моторных

при шести вагонном электропоезде: оборудуются 2 головных + 3 моторных

при восьми вагонном электропоезде: оборудуются 2 головных + 4 моторных

при десяти вагонном электропоезде: оборудуются 2 головных + 5 моторных

при двенадцати вагонном электропоезде: оборудуются 2 головных + 6 моторных

Система РПДА-ПТ, в зависимости от типа подвижного состава и от типа системы автоведения, установленной на электропоезде, изготавливается в исполнениях, перечисленных в таблице 1.А.

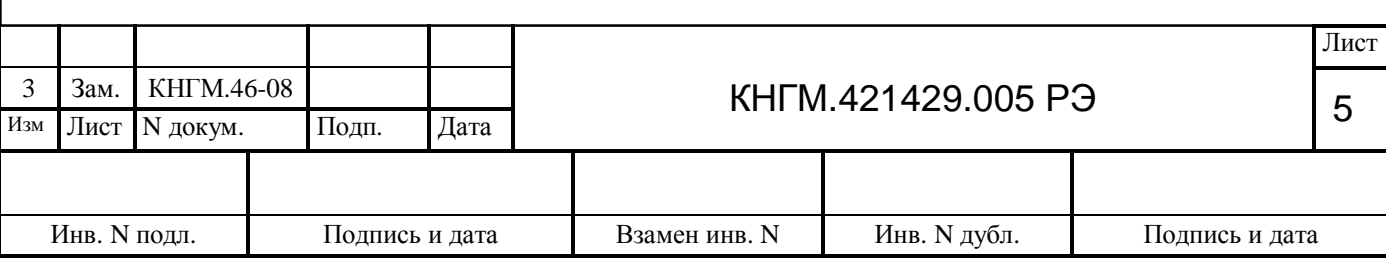

## Таблица 1.А – Исполнения системы

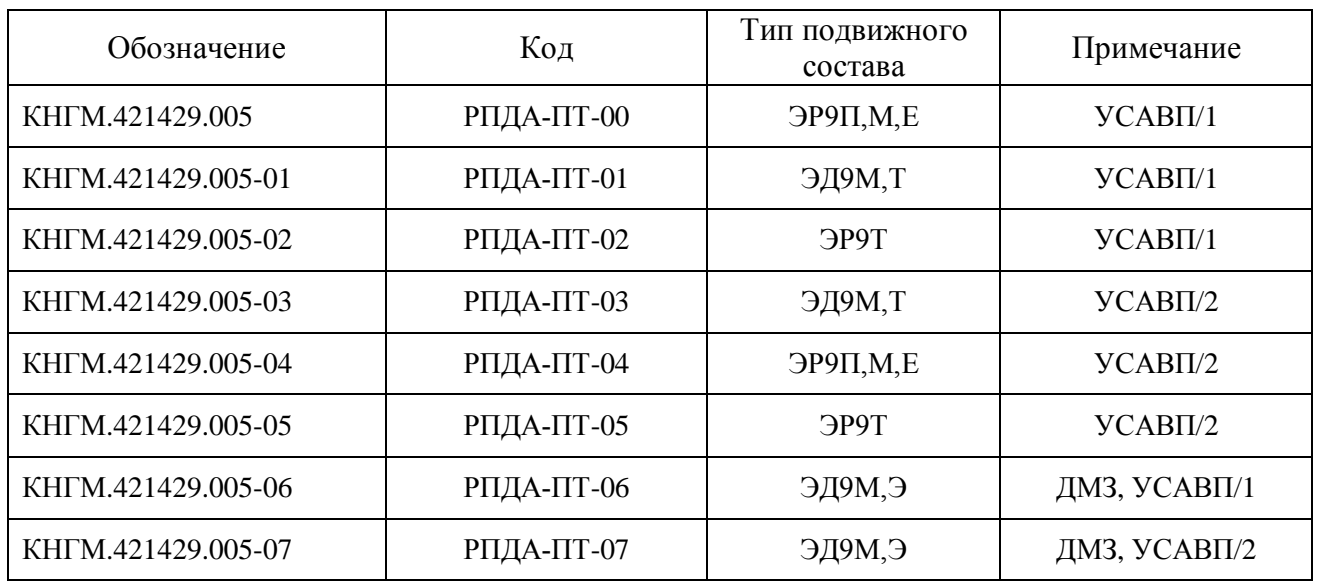

1.8 Блок питания и обработки сигналов БПОС-1 (далее по тексту БПОС) устанавливается в головном вагоне электропоезда и выполняет следующие функции:

- формирует гальванически развязанное от бортовой сети электропоезда напряжение +48 В для питания всех блоков комплекта головного вагона;

- обеспечивает обработку дискретных сигналов от цепей управления;

- обеспечивает обработку сигналов АЛСН и КЛУБ (Б, Ж, КЖ, К, З);

- осуществляет прием дискретных сигналов от датчика угловых перемещений ДПС и его питание;

- осуществляет организацию связи по интерфейсу RS-232 с системой автоведения электропоезда с целью получения информации о параметрах движения и выдачи необходимой информации для системы автоведения;

- осуществляет прием информации от блоков управления, расположенных в моторных вагонах электропоезда по FSK-интерфейсу;

- осуществляет передачу информации по CAN-интерфейсу.

1.9 Блок регистрации БР-1С (далее по тексту БР) устанавливается в кабине машиниста электропоезда и выполняет следующие функции:

- прием информации от блоков комплекта головного вагона по CAN-интерфейсу;

- отображение информации на встроенном дисплее;
- запись информации в блок накопления информации БНИ-9.

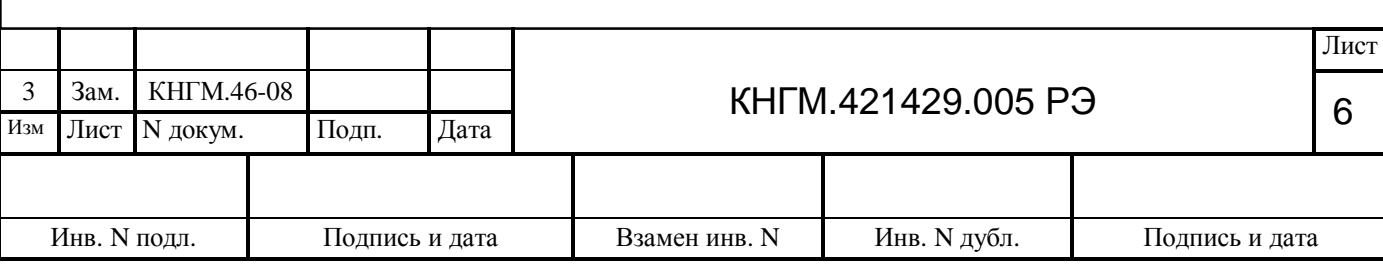

1.10 Назначение кабелей:

- RCC-23 – сетевые кабели (CAN-интерфейс), питание блоков головного вагона;

- RP7-9 – подключение сигналов АЛСН;

- RP7-10 - подключение к бортовой сети питания, подключение дискретных сигналов, подключение интерфейса FSK;

- RP7-61 – подключение к датчикам ДПС для работы с системами УСАВП/1, УСАВП/3;

- RP7-62 – подключение к датчикам ДПС для работы с системой УСАВП/2;

- RP7-71 – подключение к системе УСАВП/1;

- RP7-72 – подключение к системе УСАВП/2;

- RP7-73 – подключение к системе УСАВП/3.

1.11 Блоки управления БУ-6 (далее по тексту БУ) устанавливаются в моторных вагонах электропоезда в низковольтных шкафах и выполняют следующие функции:

- прием информации по интерфейсу RS-485 от высоковольтного блока измерения (БИВ-42) данного моторного вагона и его питание;

- прием информации по интерфейсу RS-485 от счетчика электроэнергии СЭТ данного моторного вагона;

- прием и обработку дискретных сигналов моторного вагона;

- выдачу информации в блок обработки сигналов по FSK-интерфейсу.

1.12 Блок измерения высоковольтный БИВ-42 (далее по тексту БИВ) устанавливается в каждом моторном вагоне и выполняет следующие функции:

- осуществляет измерение среднего значения напряжения на тяговых электродвигателях с помощью встроенного делителя и токов в параллельных ветвях тяговых двигателей;

- передает измеренные параметры в блок управления по интерфейсу RS-485.

Блок измерения является средством измерения и выпускается по собственным ТУ.

1.13 Блок накопления информации БНИ-9 (далее по тексту – картридж или БНИ) предназначен для записи информации из блока регистрации и переноса ее в ПЭВМ для дальнейшей обработки и анализа в АРМ РПДА-ПТ. Подключение картриджа к блоку регистрации осуществляется через специальный соединитель повышенной надежности.

1.14 Адаптер картриджа АК-9 (далее по тексту АК) предназначен для считывания информации из БНИ в ПЭВМ по интерфейсу USB.

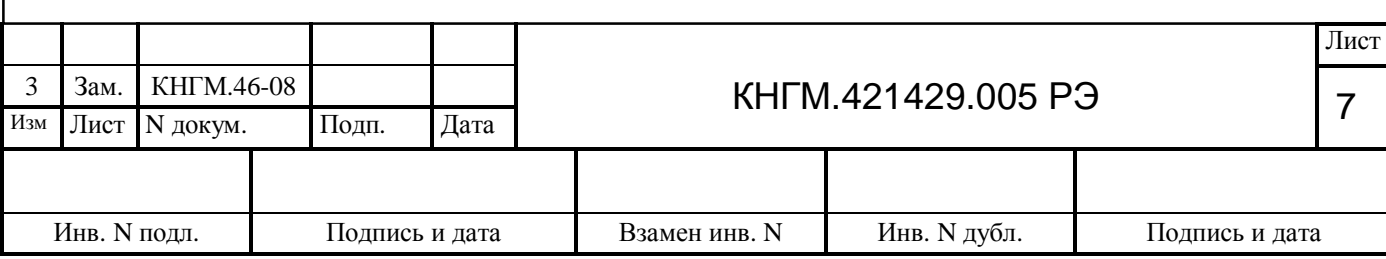

## <span id="page-7-0"></span>**2 ТЕХНИЧЕСКИЕ ДАННЫЕ**

2.1 Питание аппаратуры РПДА-ПТ осуществляется от бортовой сети электропоезда с номинальным напряжением плюс 110 В (отклонение от номинального значения в диапазоне от 90 до 140 В).

2.2 Мощность, потребляемая блоками, установленными в головном вагоне от источника постоянного тока, не более 25 Вт. Мощность, потребляемая блоками, установленными в моторном вагоне, от источника постоянного тока, не более 15 Вт.

2.3 Масса составных частей РПДА-ПТ, включая соединительные кабели и монтажные комплекты, не более 19 кг.

2.4 По устойчивости к воздействию механических факторов система (блоки БР-1С, БПОС, БИВ-42, БУ-6) относится к квалификационной группе ММ1 по ОСТ 32.146-2000, а счетчик СЭТ-1М.01 должен соответствовать условиям группы 4 по ГОСТ 22261.

2.5 Входящие в РПДА-ПТ устройства при эксплуатации в рабочем состоянии должны выдерживать следующие климатические воздействия:

- аппаратура головного вагона по ГОСТ15150 для группы исполнения УХЛ 3.1, что соответствует классификационной группе К6 для исполнения УХЛ по ОСТ 32.146, но при этом нижнее значение предельной рабочей температуры минус 50°С, а верхнее значение предельной рабочей температуры плюс 55°С, относительная влажность воздуха 98% при температуре 20°С;

- счетчик СЭТ-1М.01 по ГОСТ 22261 для группы исполнения 4, но при этом нижнее значение температуры окружающего воздуха минус 40°С, верхнее значение температуры окружающего воздуха плюс 60°С, относительная влажность воздуха до 100% при температуре  $25^{\circ}$ C:

- БИВ-42 по ОСТ 32.146 для классификационной группы К5 исполнения УХЛ;

- БУ-6 по ОСТ 32.146 для классификационной группы К6 исполнения У, но при этом относительная влажность воздуха 98% при температуре 20°С.

2.6 Степень защиты составных частей РПДА-ПТ– IP54 по ГОСТ 14254 (при подстыкованных кабелях или заглушенных разъемах), кроме СЭТ-1М.01 - IP53.

2.7 По устойчивости к условиям транспортирования система соответствует группе «ОЖ4» по ГОСТ 15150.

2.8 Параметры, регистрируемые системой, приведены в таблице 2.

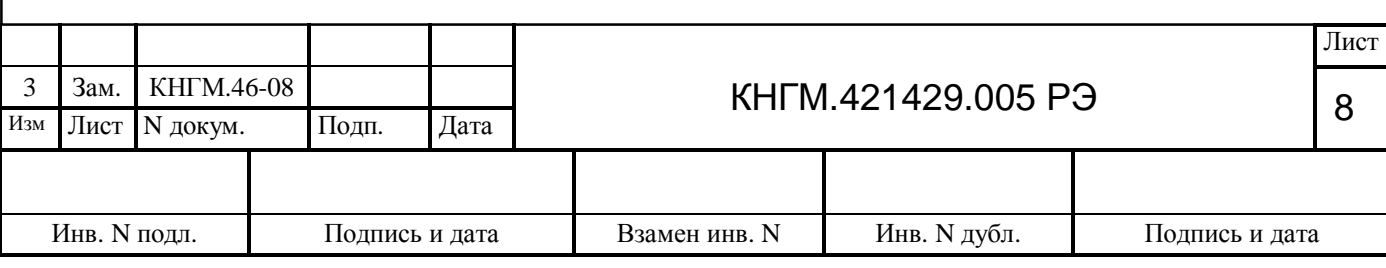

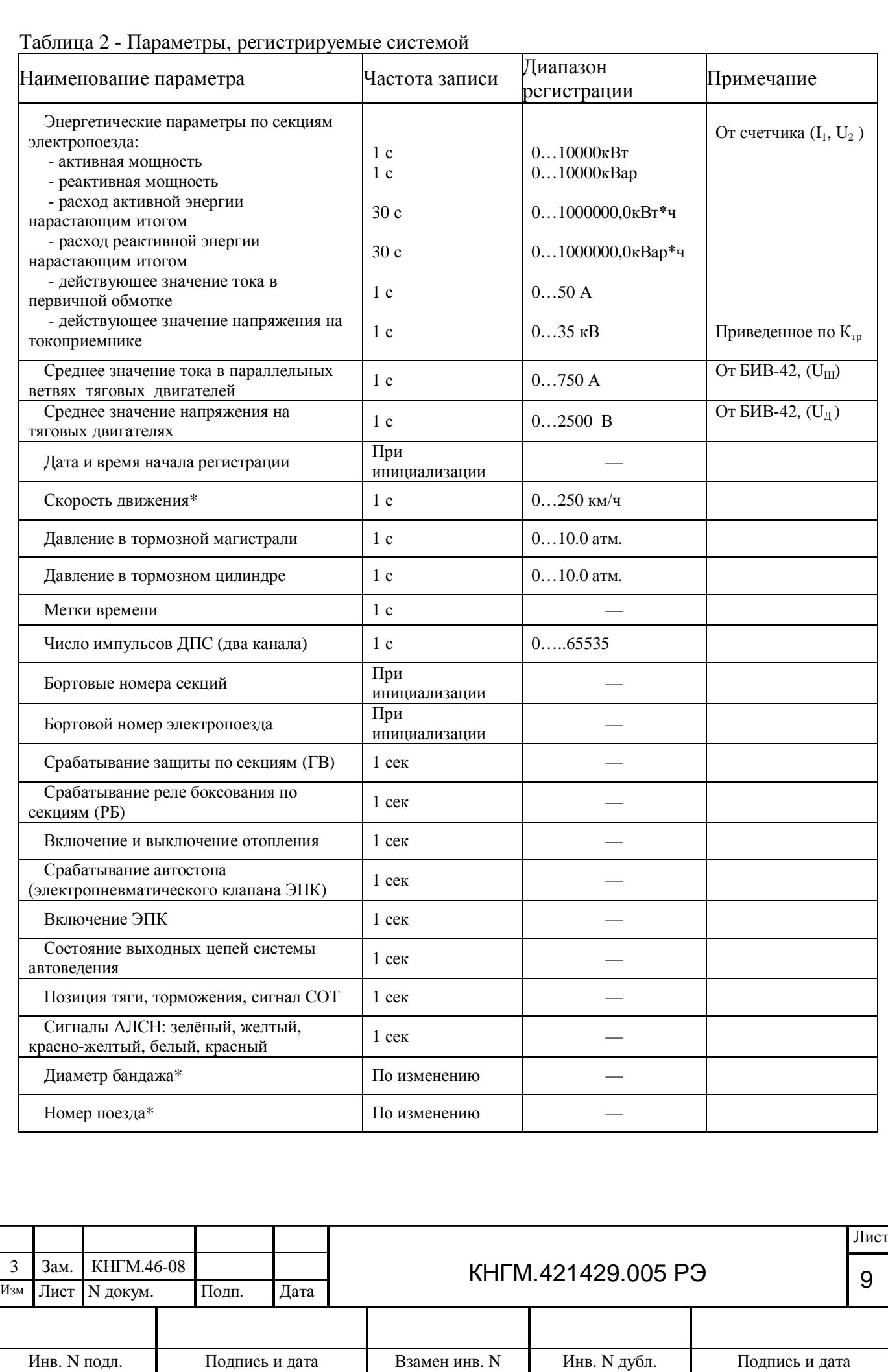

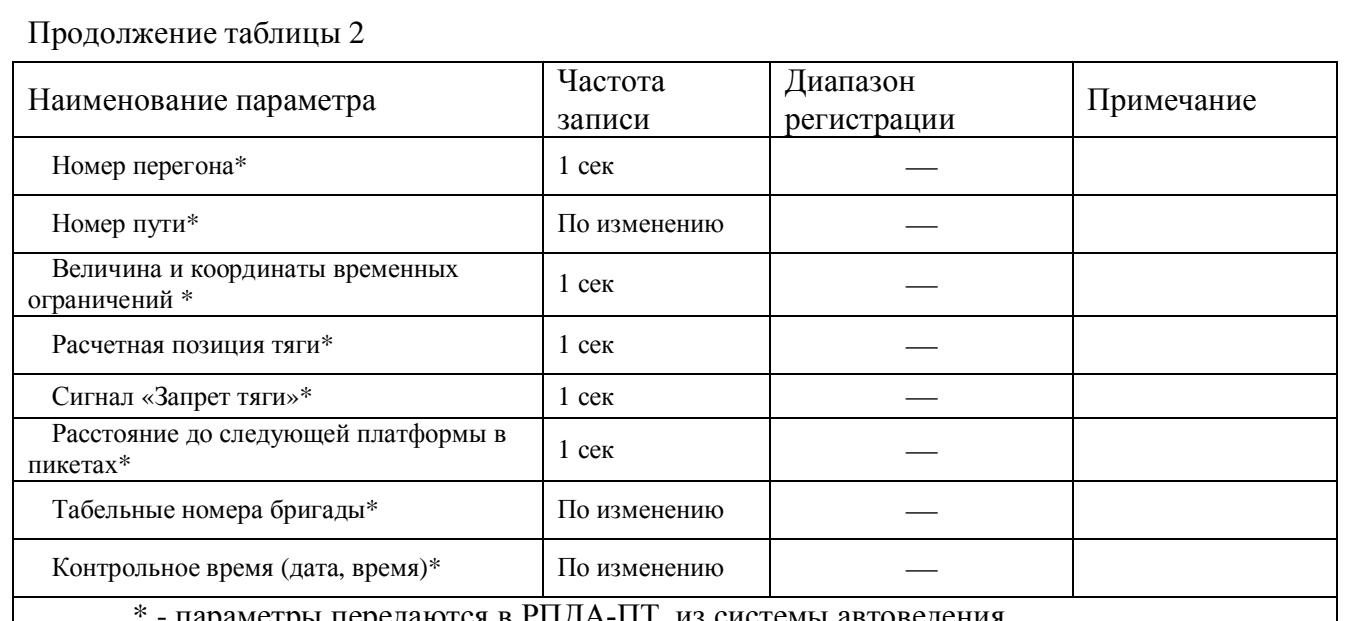

параметры передаются в РПДА-ПТ из системы автоведения.

2.9 Блок регистрации обеспечивает отображение на встроенном дисплее (по выбору машиниста) одного из следующих параметров:

- среднее значение тока потребления в каждой из параллельных ветвей тяговых двигателей каждого моторного вагона;

- среднее значение напряжения на тяговых двигателях каждого моторного вагона;

- активная мощность каждой секции;
- реактивная мощность каждой секции;
- ток в первичной обмотке силового трансформатора каждого моторного вагона;

- напряжение на вторичной обмотке силового трансформатора каждого моторного вагона, приведенное к напряжению контактной сети;

- значение активной и реактивной энергии (от счетчика) каждого моторного вагона;

- значение суммарной (по всем счетчикам) потребленной активной и реактивной электроэнергии для электропоезда;

- значение локального (пользовательского) счетчика суммарной потребленной активной электроэнергии для электропоезда. Данный счетчик имеет возможность обнуления пользователем и не сохраняется при отключении питания;

- состояние реле боксования, реле заземления, сигнал от блока токовой защиты, включение отопления в каждом моторном вагоне;

- наличие импульсов датчика ДПС и информации от УСАВП;

- значение сигналов датчиков давления;
- полный бортовой номер каждого вагона;
- состояние входных дискретных сигналов головного вагона (16 шт.);

- счетчик количества срабатываний реле РБ в каждом моторном вагоне.

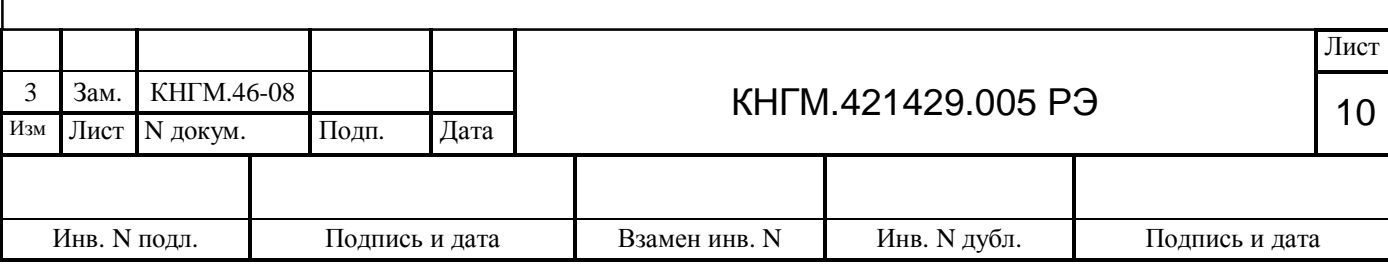

2.10 Объем энергонезависимой памяти блока накопления информации не менее 64 Мбайт.

2.11 Время хранения информации блоком накопления информации в отсутствие внешнего питания не менее 100 часов.

2.12 Количество перезаписей в блок накопления информации не менее 100000.

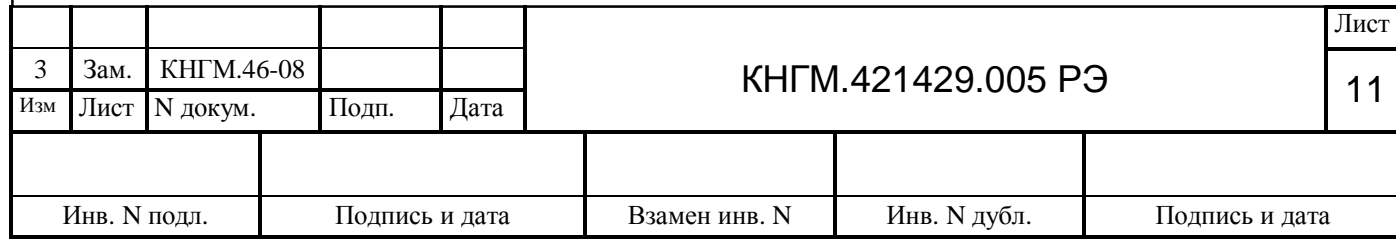

## <span id="page-11-0"></span>**3 ОПИСАНИЕ РАБОТЫ РПДА-ПТ**

3.1 Структурная схема системы РПДА-ПТ приведена в Приложении А. В нее входят:

- блок питания и обработки сигналов БПОС-1;
- блок регистрации БР-1С с картриджем БНИ-9;
- блок управления БУ-6;
- блок измерения высоковольтный БИВ-42;
- счетчик энергии СЭТ-1М.01.

3.2 Описание блоков, выпускающихся по собственным ТУ (блоки БР-1С, БИВ-42, счетчик СЭТ), в данном документе не приводится.

3.3 Блок БПОС выполнен на основе модуля RP-121. Структурная схема представлена в Приложении Б. В состав блока входят:

- стабилизаторы напряжения СН1 и СН2;
- микроконтроллер МК;
- схема высокочастотного интерфейса FSK;
- последовательный канал связи RS-232;
- входные цепи дискретных сигналов и сигналов АЛСН ВЦ ДИС и ВЦ АЛСН;
- схема связи с датчиком ДПС.

Стабилизатор напряжения СН1 формирует гальванически развязанное от бортовой сети электропоезда напряжение +48 В для питания внешних блоков комплекта головного вагона, а также внутренней схемы модуля. Блок обеспечивает отключение питания блоков при снижении напряжения питания системы ниже 80 В.

Стабилизатор напряжения СН2 формирует из +48 В напряжение +5 В для питания внутренних узлов схемы модуля RP-121. Микроконтроллер МК выполняет основные функции - осуществляет управление всеми узлами модуля, сбор, обработку и передачу данных.

Схема FSK обеспечивает аппаратную поддержку высокочастотного интерфейса связи между блоками системы, расположенными в различных вагонах. В интерфейсе использован двухчастотный протокол с несущими частотами 88 кГц (логический 0) и 108 кГц (логическая 1).

Последовательный канал связи предназначен для обмена данными с системой автоведения по интерфейсу RS-232.

Входные цепи дискретных сигналов и сигналов АЛСН – «токовое зеркало» с входным сопротивлением 50 кОм. Опрос всех цепей осуществляется последовательно через мультиплексоры МХ1…МХ3.

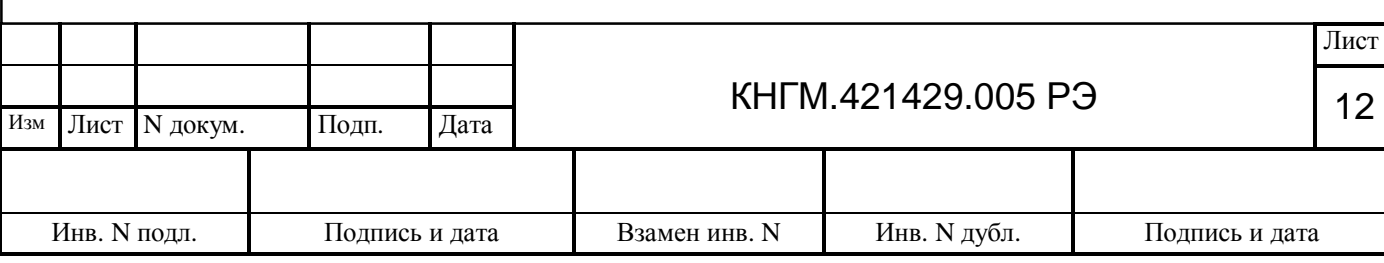

- 3.4 Блок БУ-6 содержит:
- микропроцессорный модуль RP-205;
- модуль интерфейса RS-485 RP-206 .
- 3.4.1 В состав модуля RP-205 входят:
- преобразователь напряжения ПН;
- микропроцессорная секция МП;
- схема высокочастотного интерфейса FSK;
- входные цепи дискретных сигналов ВЦ.

3.4.2 Преобразователь напряжения формирует напряжения: +5 В - необходимое для работы модуля, а также +18 В для питания блоков измерения высоковольтных (БИВ). Он выполнен по обратноходовой схеме на основе ШИМ-контроллера с дополнительной обратной связью по току. Порог включения/выключения преобразователя задает компаратор. Назначение данного устройства – обеспечить отключение блока при снижении напряжения питания ниже 34 В.

3.4.3 Микропроцессорная секция МП выполняет основные функции модуля, включая обмен по каналу FSK. Она выполнена на основе микроконтроллера. В ППЗУ микропроцессора записывается заводской номер вагона, на который данный блок установлен. Номер используется для идентификации блока управления в сети.

3.4.4 Схема FSK обеспечивает аппаратную поддержку высокочастотного интерфейса связи с блоками комплекта головного вагона.

3.4.5 В состав модуля RP-206 входят:

- микропроцессорная секция МП;

- канал связи RS-485 с блоком измерения БИВ-42 и счетчиком электроэнергии СЭТ-1М.01;

3.4.6 Микропроцессорная секция МП выполнена на микроконтроллере, который осуществляет сбор данных от блока измерения высоковольтного БИВ и счетчика электроэнергии СЭТ-1М.01 по последовательному интерфейсу RS-485.

3.5 Питание блоков головного вагона обеспечивает блок БПОС. Максимальная нагрузочная способность блока не более 20 Вт. Напряжение на БПОС поступает автоматически при включении батареи электропоезда. Блоки БПОС и БР активны в сети CAN.

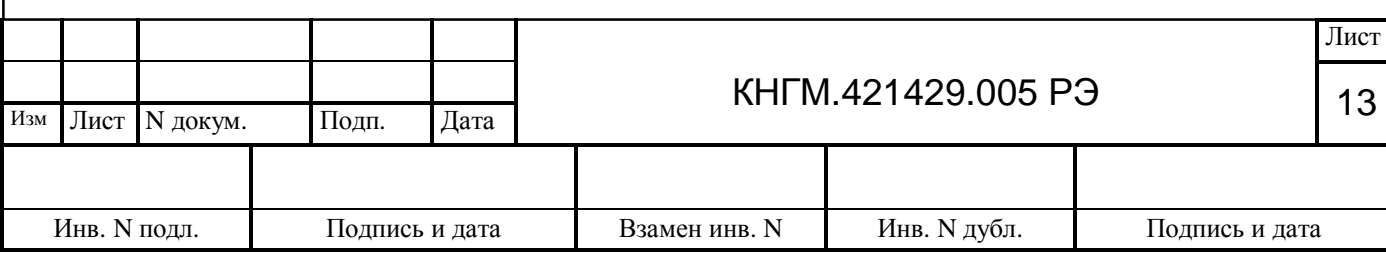

3.6 В исходном состоянии при включенной батарее электропоезда и снятом картридже все блоки в сети FSK пассивны. Блок измерения БИВ и СЭТ работают независимо. Счетчик СЭТ постоянно накапливает в собственном счетчике значение потребляемой электроэнергии.

3.7 При подключении картриджа к блоку регистрации БР - последний посылает в сеть CAN команду, переводящую канал FSK в блоке БПОС в активный режим, и начинает запись информации в блок БНИ.

3.8 В активном режиме на первом этапе блок БПОС проводит опрос всех подключенных к сети FSK блоков управления с помощью логических номеров, записанных в процессе процедуры инициализации в энергонезависимую память блоков БУ, проведенной ранее. При этом происходит регистрация полных бортовых номеров вагонов (процедура инициализации запускается вручную после каждого изменения состава электропоезда, либо в случае замены блоков управления).

3.9 Далее блок БПОС переходит в рабочий режим. При этом он периодически раз в секунду посылает запросы блокам управления на 12 логических номеров, независимо от количества зарегистрированных БУ. В случае обнаружения в сети блока управления с незарегистрированным бортовым номером производится автоматическая регистрация. Данные, принятые от блоков управления, БПОС переадресует в сеть CAN с частотой один раз в секунду.

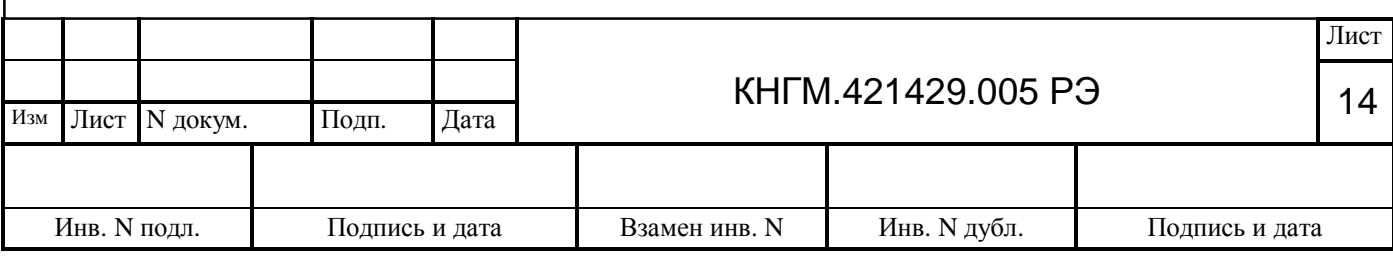

# <span id="page-14-0"></span>**4 КОНСТРУКЦИЯ**

4.1 РПДА-ПТ выполнен в виде конструктивно и функционально законченных блоков.

4.2 Каждый блок устанавливается на индивидуальную монтажную пластину.

4.3 Внешний вид блоков системы РПДА-ПТ приведены в приложениях:

- БУ в Приложении В;
- БПОС в Приложении Г;
- БР в Приложении Д;
- БНИ в Приложении Е;
- БИВ в Приложении Ж;
- СЭТ в Приложении И.

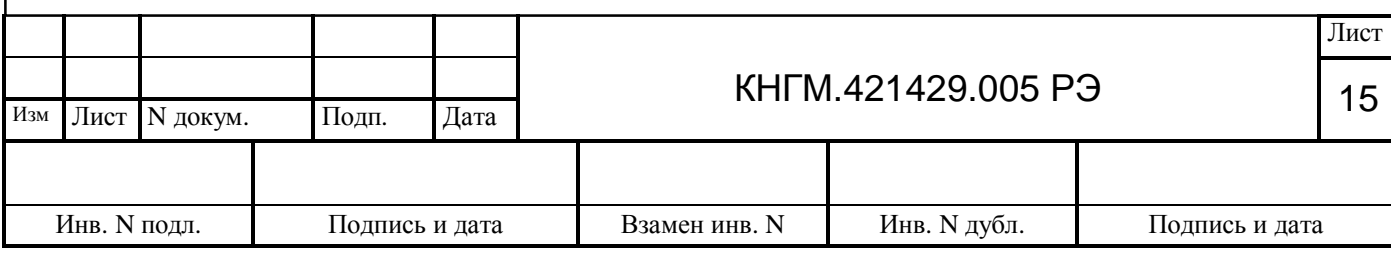

## <span id="page-15-0"></span>**5 УКАЗАНИЕ МЕР БЕЗОПАСНОСТИ**

5.1 При работе с РПДА-ПТ опасным производственным фактором является высокое напряжение 25000 В контактной сети, напряжение в цепи питания электродвигателями, а также напряжение 50/110 В постоянного тока в цепях управления электропоездом.

5.2 При эксплуатации РПДА-ПТ и проведении испытаний необходимо:

- соблюдать «Правила техники безопасности при эксплуатации электроустановок потребителей» и требования, установленные ГОСТ 12.2.007.0;

- подключать внешние цепи РПДА-ПТ согласно маркировке только при отключенном напряжении питания, а высоковольтные цепи – при опущенных токоприемниках электропоезда.

5.3 Общие требования безопасности при проведении испытаний - по ГОСТ 12.3.019, требования безопасности при испытаниях изоляции и измерении сопротивления изоляции - по ГОСТ 21657.

5.4 По способу защиты от поражения электрическим током РПДА-ПТ соответствует классу ΙΙ по ГОСТ 12.2.007.0.

5.5 К эксплуатации РПДА-ПТ допускаются лица, достигшие 18 лет, имеющие группу по электробезопасности не ниже III, удостоверение на право работы на электроустановках до 1000 В и прошедшие инструктаж по технике безопасности на рабочем месте.

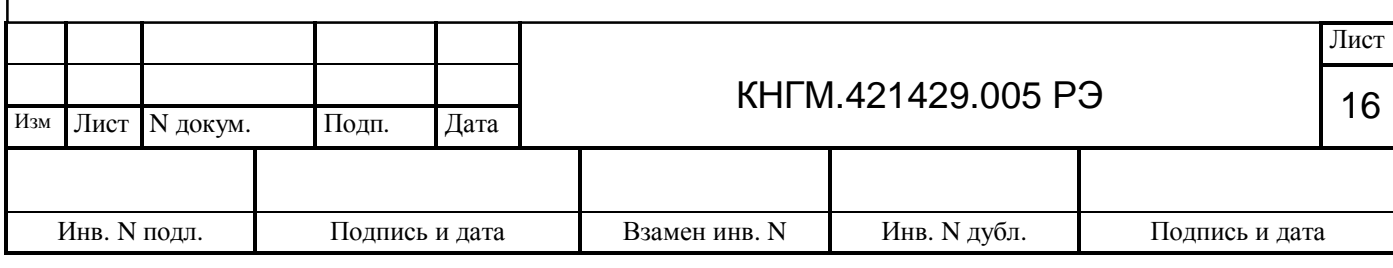

## <span id="page-16-0"></span>**6 МАРКИРОВАНИЕ, ПЛОМБИРОВАНИЕ И УПАКОВКА**

6.1 На боковых стенках всех блоков закреплены шильдики (или имеется гравировка), на которых указаны:

- шифр блока;

- порядковый номер блока, присвоенный ему при изготовлении.

6.2 Нумерация блоков - сквозная.

6.3 Все кабели, входящие в состав РПДА-ПТ, имеют бирки с указанием номера кабеля.

6.4 Все наружные разъемы (как кабельные, так и блочные части) имеют маркировку с указанием номера разъема.

6.5 Маркировка транспортной тары содержит манипуляционные знаки 1, 3 и 11, основные дополнительные и информационные надписи по ГОСТ 14192.

6.6 Упаковывание РПДА-ПТ производится в закрытых, вентилируемых помещениях при температуре окружающего воздуха от 5 до 40° С и относительной влажности до 80% при отсутствии в окружающем воздухе агрессивных газов.

6.7 Все изделия и транспортная тара пломбируются службой ОТК завода-изготовителя.

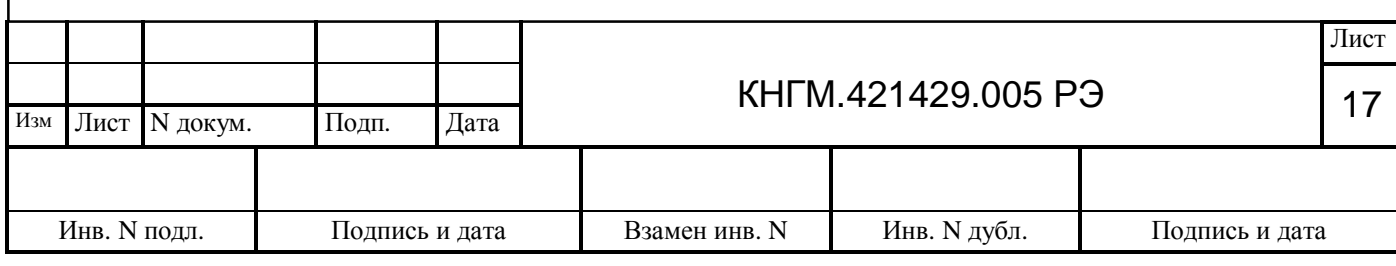

## <span id="page-17-0"></span>**7 ПРАВИЛА ТРАНСПОРТИРОВАНИЯ И ХРАНЕНИЯ**

7.1 Изделие устойчиво к воздействию на него в транспортной таре механических нагрузок, возникающих при транспортировании автомобильном и железнодорожным транспортом в условиях транспортирования (С) по ГОСТ 23216.

7.2 Транспортирование изделия может производиться автомобильным и железнодорожным транспортом, при условии соблюдения требований, установленных манипуляционными знаками нанесенных на транспортную тару.

7.3 Транспортирование РПДА-ПТ производится в соответствии с правилами перевозки грузов, действующими на конкретном виде транспорта.

7.4 Условия транспортирования в части воздействия климатических факторов внешней среды - «ОЖ4» по ГОСТ 15150; в части воздействия механических факторов - «С» по ГОСТ 23216.

7.5 Условия хранения в части воздействия климатических факторов внешней среды - в соответствии с условиями хранения «0Ж4» по ГОСТ 15150.

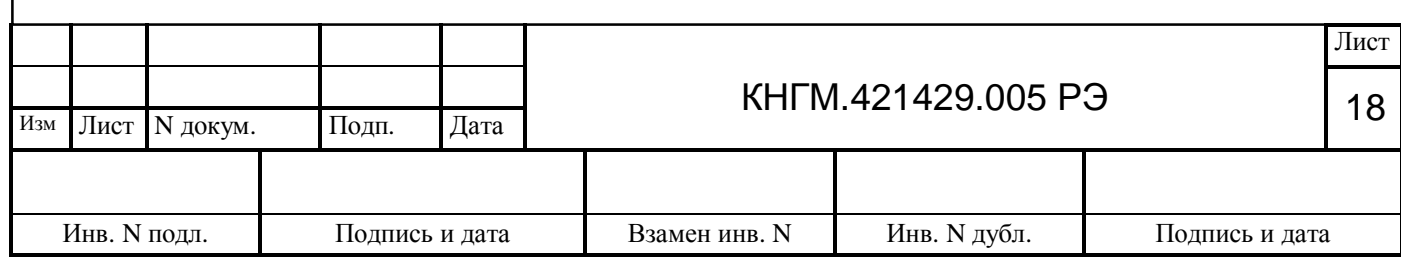

## <span id="page-18-0"></span>**8 ПОРЯДОК УСТАНОВКИ**

8.1 Распаковка РПДА-ПТ

8.1.1 При вскрытии тары пользоваться инструментом, не производящим сильных сотрясений.

8.1.2 После вскрытия упаковки необходимо проверить комплектность на соответствие упаковочному листу.

8.2 Установка РПДА-ПТ

8.2.1 Установка системы производится согласно КД на оборудование РПДА-ПТ электропоездов различных серий: С960.00.00, разработанной ПКБ ЦТ ОАО «РЖД» и утвержденной установленным порядком.

8.3 Монтаж

8.3.1 Монтаж блоков головного комплекта, блоков БИВ и СЭТ производится в соответствии с проектом оборудования С960.00.00.

8.3.2 Блоки БПОС устанавливаются в монтажных шкафах головных вагонов. Монтаж блоков производится с использованием пластины крепления «Крепление 300» и втулок «М5Г L=80» из монтажного комплекта головного вагона. Пластина прикручивается к стене шкафа винтами через втулки. Блок БПОС приворачивается к пластине крепления винтами, крепящими крышку блока (четыре винта, установленные в углах крышки). Для установки блока необходимо:

- выкрутить указанные винты на 10…15 мм;

- установить блок на монтажную пластину таким образом, чтобы стойки монтажной пластины вошли в отверстия корпуса;

- прижать блок вплотную к монтажной пластине и закрутить до упора вывернутые винты.

8.3.3 Блоки БУ устанавливаются в монтажных шкафах вагонов. Монтаж блоков производится с использованием «Пластины крепления БУ-5» из монтажного комплекта БУ-6. Пластина прикручивается к стене шкафа винтами. Блок БУ приворачивается к пластине крепления двумя винтами, крепящими крышку блока (два неопломбированных винта по диагонали). Для установки блока необходимо:

- выкрутить указанные винты на 10…15 мм;

- установить блок на монтажную пластину таким образом, чтобы две стойки монтажной пластины вошли в отверстия корпуса;

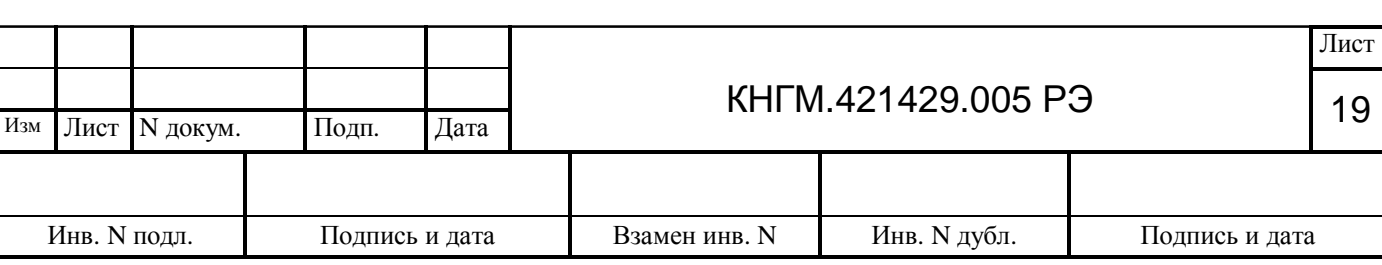

- прижать блок вплотную к монтажной пластине и закрутить до упора вывернутые винты.

8.3.4 Монтаж кабелей и подключение блоков производить в соответствии с проектом оборудования С960.00.00 и схемой соединений ДЛИЖ.421457.0014 Э4. Клеммы кабелей устанавливаются на соответствующие резьбовые шпильки и закрепляются гайками (с использованием шайб) из монтажных комплектов.

8.3.5 В блоки БР и БУ должны быть записаны бортовые номера вагонов, в которые данные блоки устанавливаются.

8.3.6 После установки системы на электропоезд в паспорт электропоезда внести запись об установке РПДА-ПТ.

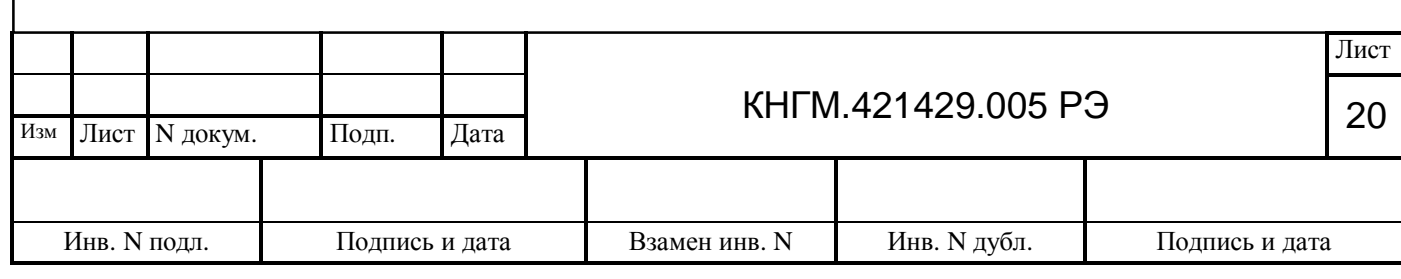

## <span id="page-20-0"></span>**9 ПОРЯДОК РАБОТЫ**

9.1 Включение системы

9.1.1 Система РПДА-ПТ начинает функционировать автоматически, при появлении напряжения в сети питания электропоезда. Питание всех блоков головного комплекта осуществляется напряжением 48 В, гальванически развязанным от бортовой сети электропоезда, от блока БПОС. Блоки управления БУ, установленные в вагонах электропоезда, питаются от бортовой сети, формируют напряжение +18В для питания блоков БИВ.

9.1.2 На панели индикации блока регистрации БР (картридж не установлен) в течение первых пяти секунд после включения питания высвечивается надпись **«ВЕР-ХХ.ХХ»** (ХХ.ХХ – номер версии рабочей программы блока), а затем постоянно отображаются символы восьми точек.

9.1.3 Блок регистрации БР переходит в активный режим в момент подключения к нему картриджа.

9.1.4 В момент подключения картриджа блок БР посылает в сеть CAN команду, активизирующую канал FSK в блоке БПОС. В активном режиме на первом этапе блок БПОС проводит опрос всех подключенных к сети FSK блоков управления с помощью логических номеров, записанных в процессе процедуры инициализации в энергонезависимую память блоков БУ-6, проведенной ранее. При этом происходит регистрация полных бортовых номеров вагонов. В течение этого времени на панели индикации БР в мигающем режиме высвечивается надпись **«ОПРОС».**

9.1.5 После окончания опроса, блок БПОС передает полученные данные в сеть CAN. Получив данные, блок БР поочередно на время по 5 секунд выводит на панель индикации следующую информацию:

- количество «зарегистрированных» блоков управления в виде: **«ВСЕГО ХХ»,** где ХХ – количество «видимых» блоков управления;

- информацию о количестве свободного места на данном картридже в виде**: «ЗАПАС ХХ»**, где ХХ – объем свободного места в памяти картриджа в мегабайтах.

9.1.6 Далее блоки БПОС и БР переходят в рабочий режим.

9.2 Порядок работы с блоком БР

9.2.1 В рабочем режиме на дисплей активного блока регистрации выводятся следующие параметры, условно разбитые на три группы:

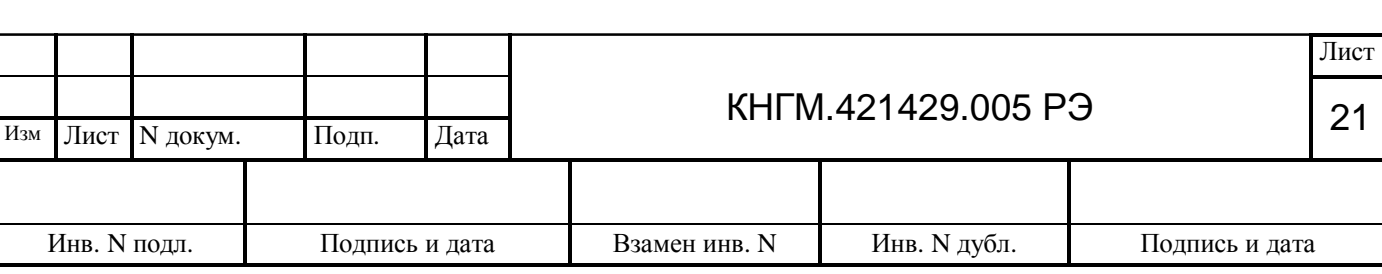

- 1-я группа данные от блоков моторных вагонов;
- 2-я группа данные от блоков головного вагона;
- 3-я группа текущее время, дата (по данным энергонезависимых часов блока

### БР).

9.2.2 Данные 1-ой группы разделены на три подгруппы:

- данные от блоков измерения БИВ;
- данные от СЭТ;
- данные БУ.
- 9.2.2.1 Данные БИВ:
- ток первой группы двигателей I1;
- ток второй группы двигателей I2;
- напряжение на тяговых двигателях.

9.2.2.2 Данные СЭТ:

- активная мощность;
- реактивная мощность;
- активная энергия;
- ток в первичной обмотке силового трансформатора;

- напряжение на вторичной обмотке силового трансформатора каждого моторного вагона, приведенное к напряжению контактной сети.

9.2.2.3 Данные БУ:

- полный бортовой номер каждого вагона;
- счетчик количества срабатываний реле РБ в каждом моторном вагоне;
- состояние дискретных сигналов в каждом моторном вагоне;

9.2.3 Данные 2-ой группы разделены на две подгруппы:

- данные счетчиков электроэнергии;
- данные входных аналоговых и цифровых сигналов головного вагона.

9.2.3.1 Данные счетчиков электроэнергии:

- значение суммарной (по всем счетчикам) потребленной электроэнергии для электропоезда;

- значение локального (пользовательского) счетчика суммарной потребленной электроэнергии для электропоезда. Данный счетчик может быть обнулен пользователем и не сохраняется при отключении питания. Используется как сервисное средство для измерения потребленной энергии за определенный промежуток пути (времени).

9.2.3.2 Данные входных цепей блоков головного вагона:

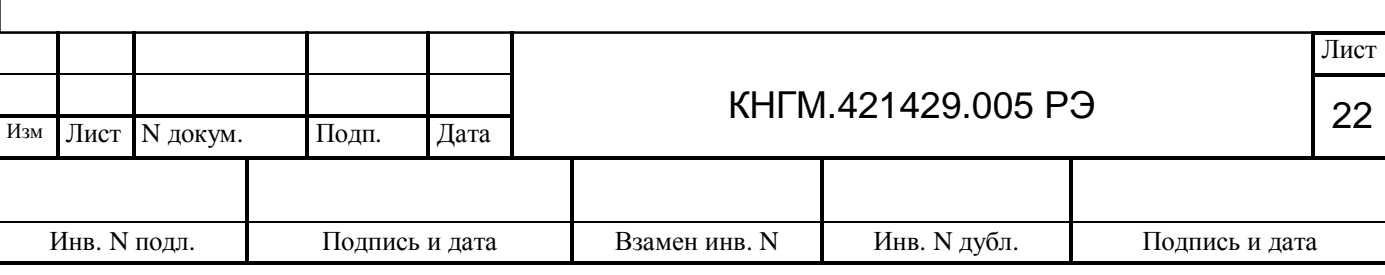

- состояние входных сигналов блока БПОС (сигналы АЛСН, выходные цепи УСАВП, провода 1, 49, 47, Положение рукоятки реверсивного вала, М-поз., ЭПК, Включение отопления, СОТ, 10, 70, 4, 8, 2);

- данные счетчиков импульсов от датчика ДПС;
- данные счетчика количества обменов с УСАВП.
- значение сигнала датчика давления 1;
- значение сигнала датчика давления 2.

9.2.4 Блок БР имеет приоритетную индикацию информации о срабатывании РБ в вагонах. В момент срабатывания РБ в вагоне (либо в нескольких вагонах) на дисплей в течении 10 секунд в «мигающем» режиме выводятся последние четыре цифры бортового номера и текущее значение тока (при одновременном срабатывании РБ в нескольких вагонах – на дисплей выводится номер вагона, информация от которого получена блоком БР первой).

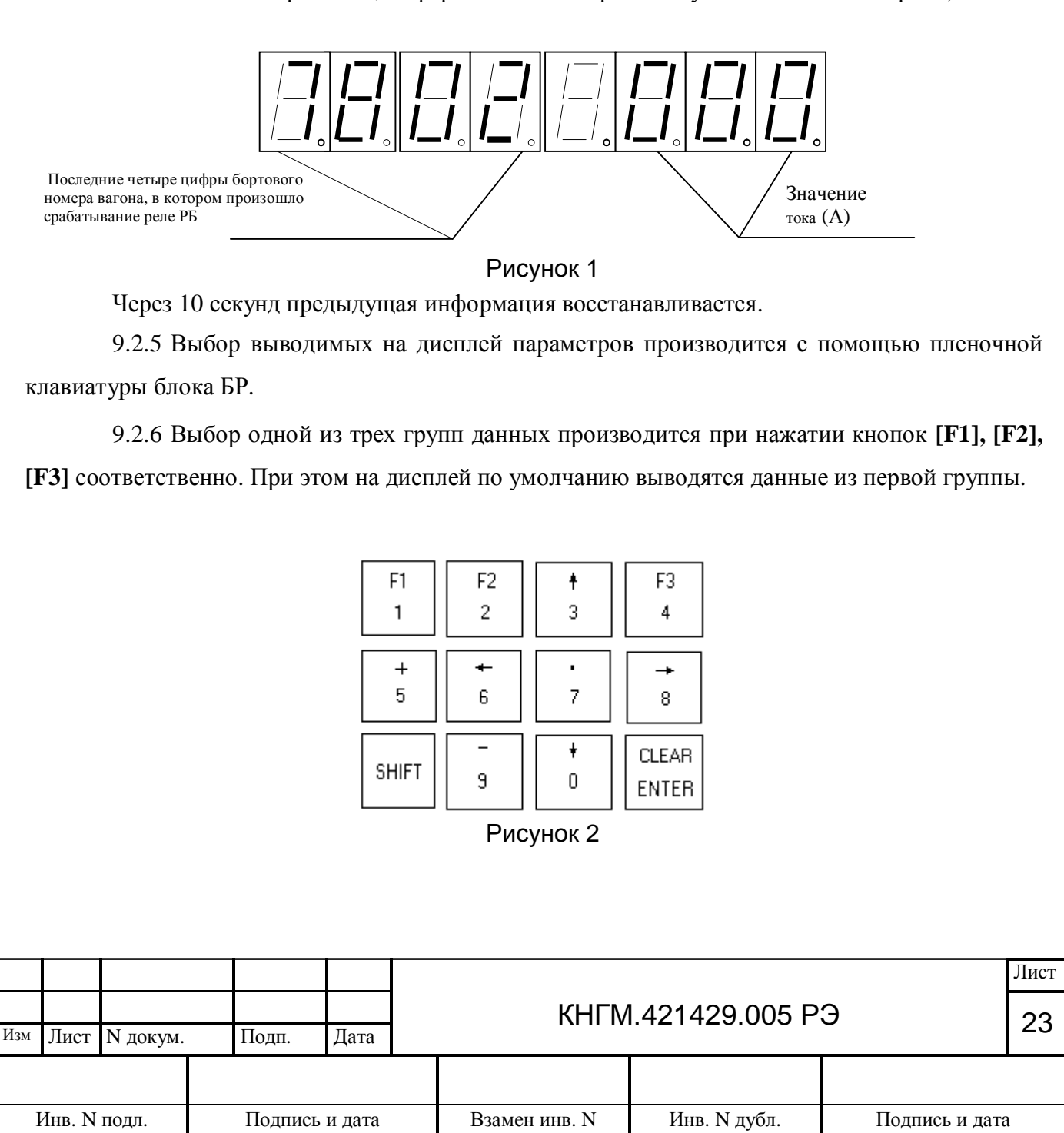

9.2.7 Внутри каждой группы переход от одной подгруппы к другой осуществляется циклически при повторном нажатии кнопок **[F1], [F2], [F3]** соответственно**.**

9.2.8 Перебор параметров внутри каждой подгруппы осуществляется циклически при нажатии кнопки **[↑]** (прямой порядок) или кнопки **[↓]** (обратный порядок).

9.2.9 Перебор вагонов осуществляется циклически при нажатии кнопки **[→]** (прямой порядок) или кнопки **[←]** (обратный порядок). При каждом нажатии номера меняются в порядке их возрастания из всего набора номеров БУ, имеющихся в данном составе электропоезда и прошедших инициализацию (при этом учитывается полный заводской номер вагона, записанный в ПЗУ блока управления). На дисплее в соответствующем поле высвечиваются только две младших десятичных цифры этого номера.

9.2.10 Порядок циклического отображения данных от блоков моторных вагонов (с момента перехода блока регистрации в рабочий режим, либо после нажатия на кнопку **[F1]**):

- значение потребляемого тока первой группы двигателей I1 (данные от блоков измерения БИВ);

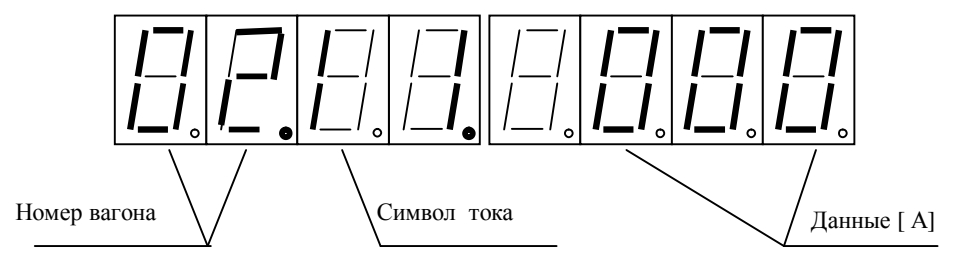

Рисунок 3

- значение потребляемого тока второй группы двигателей I2 (данные от блоков измерения БИВ);

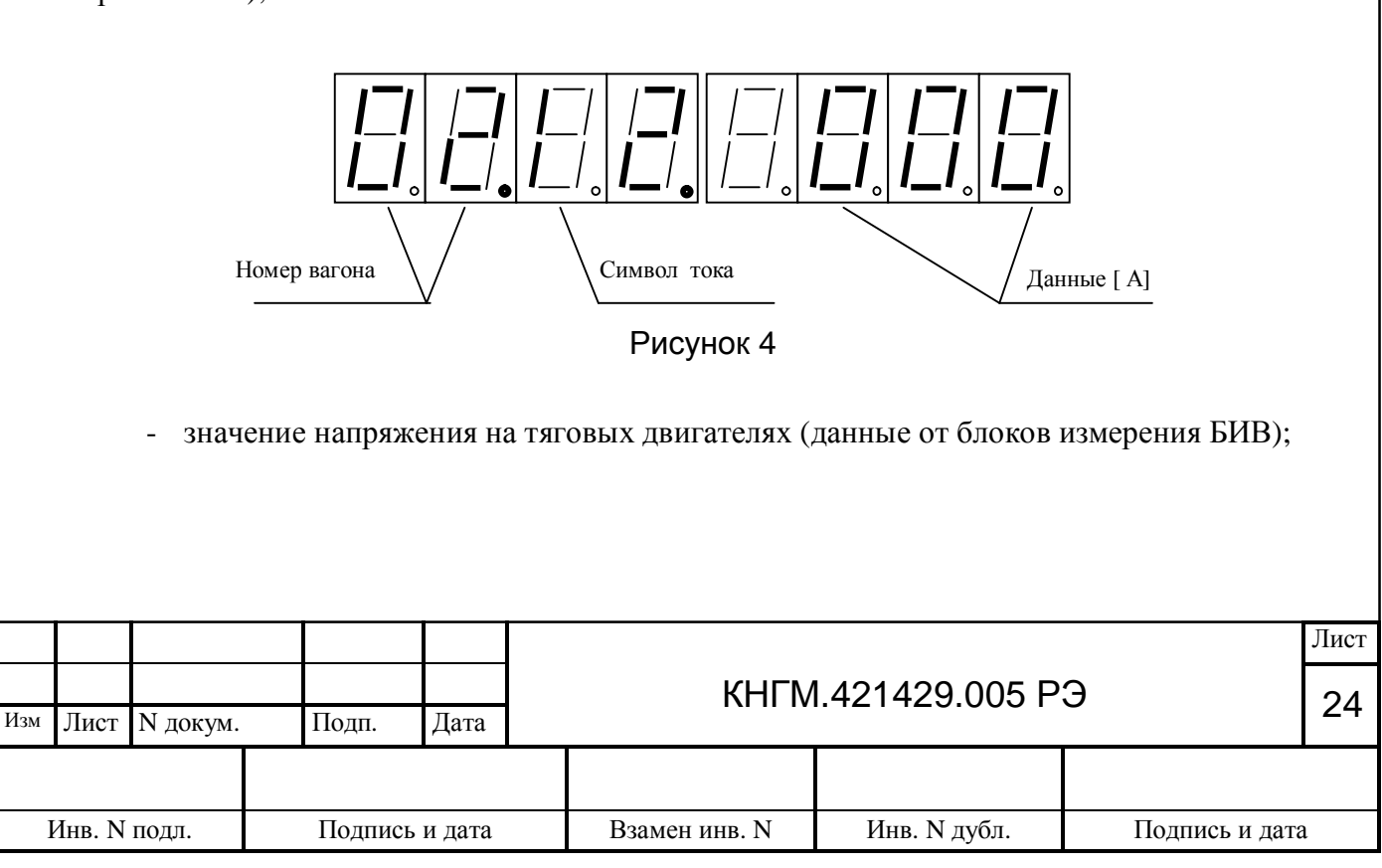

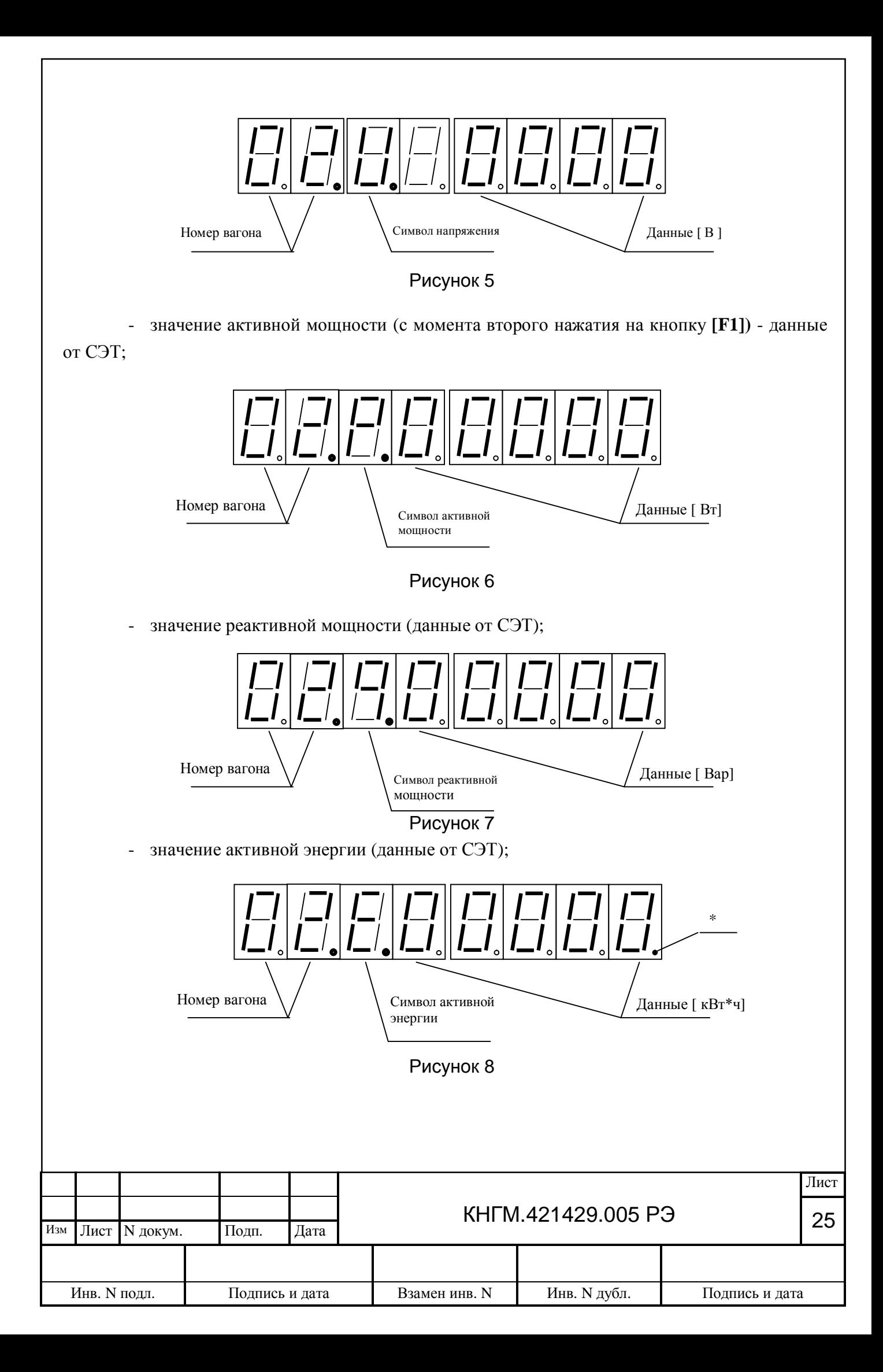

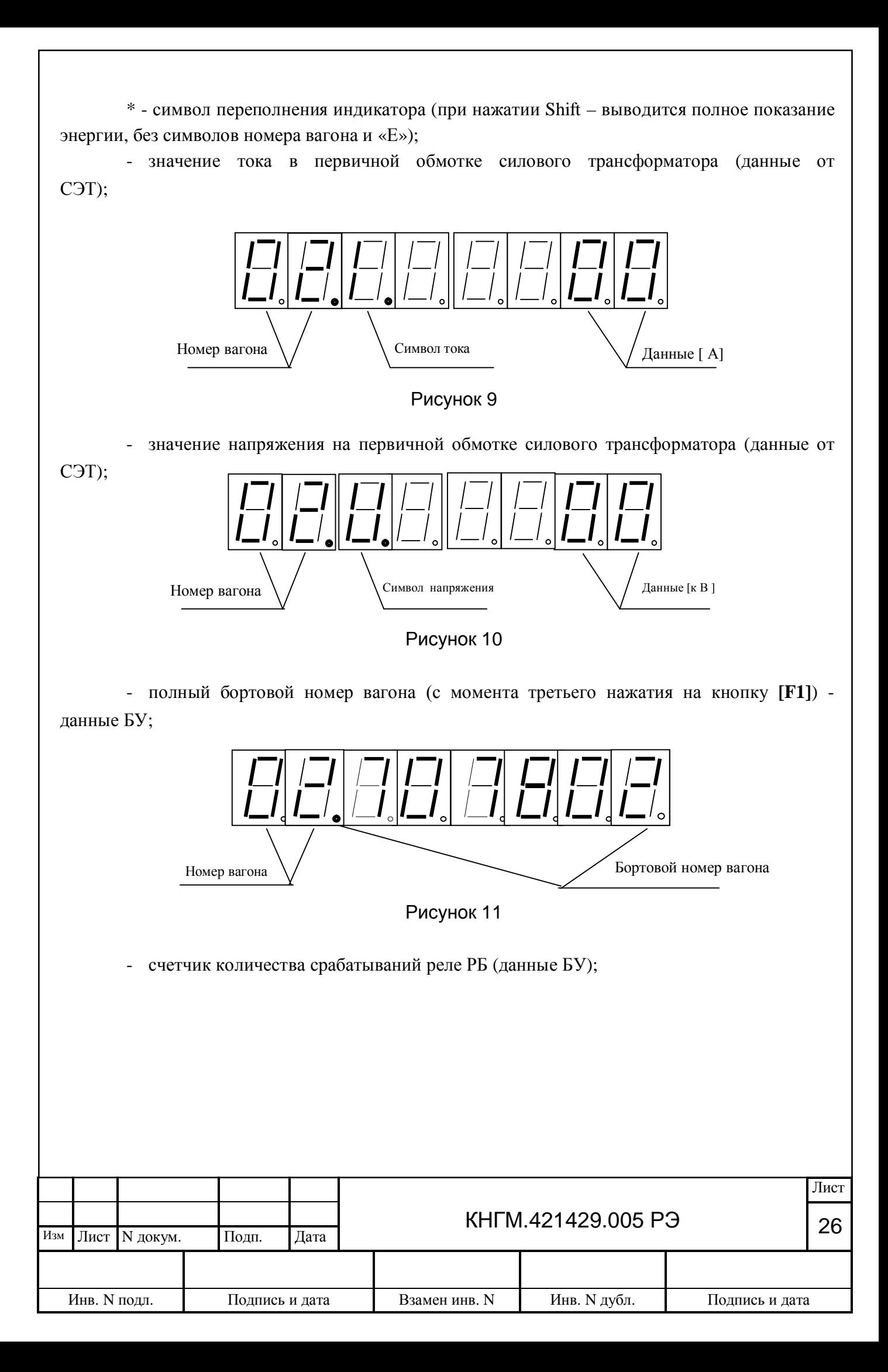

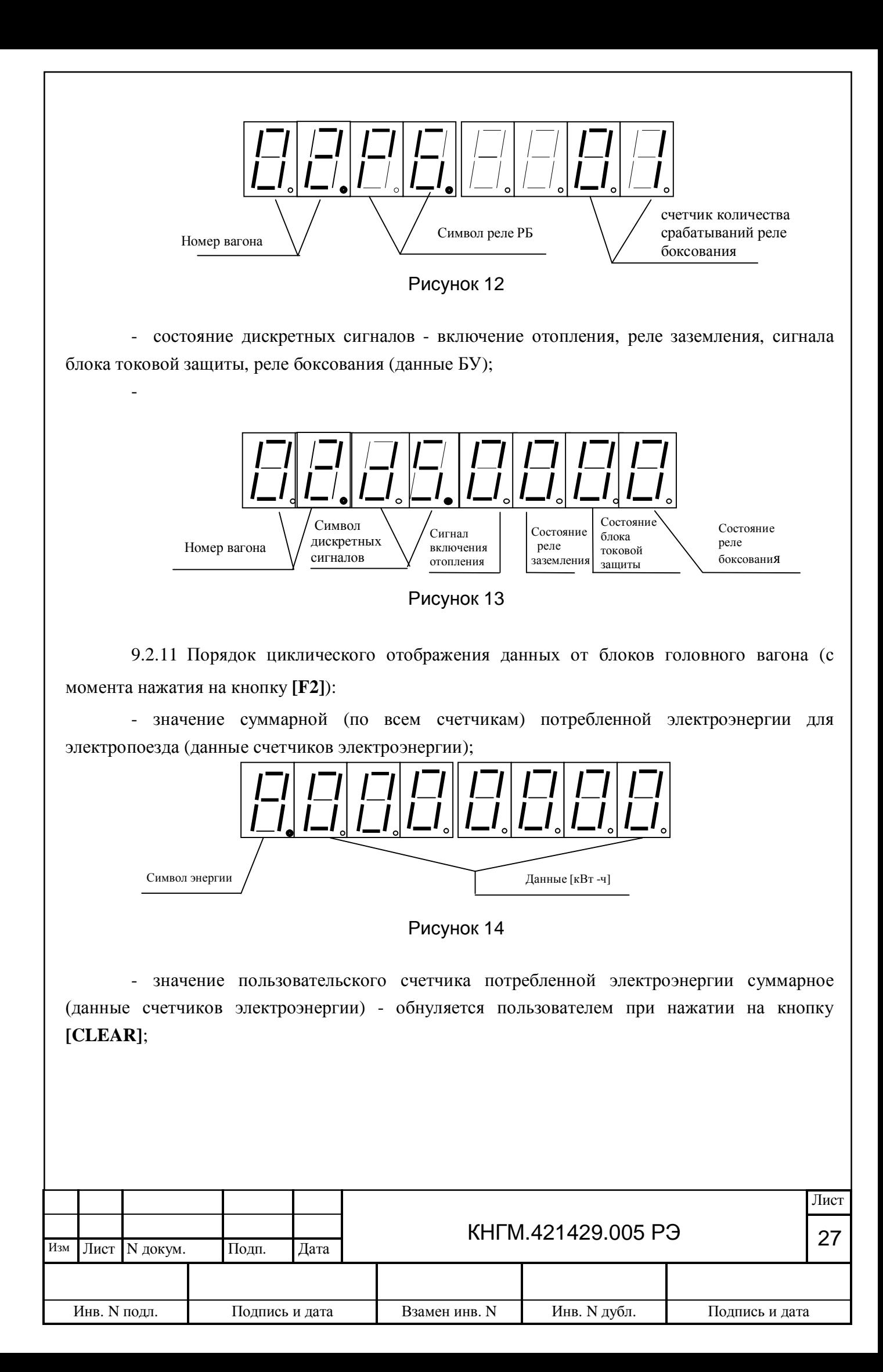

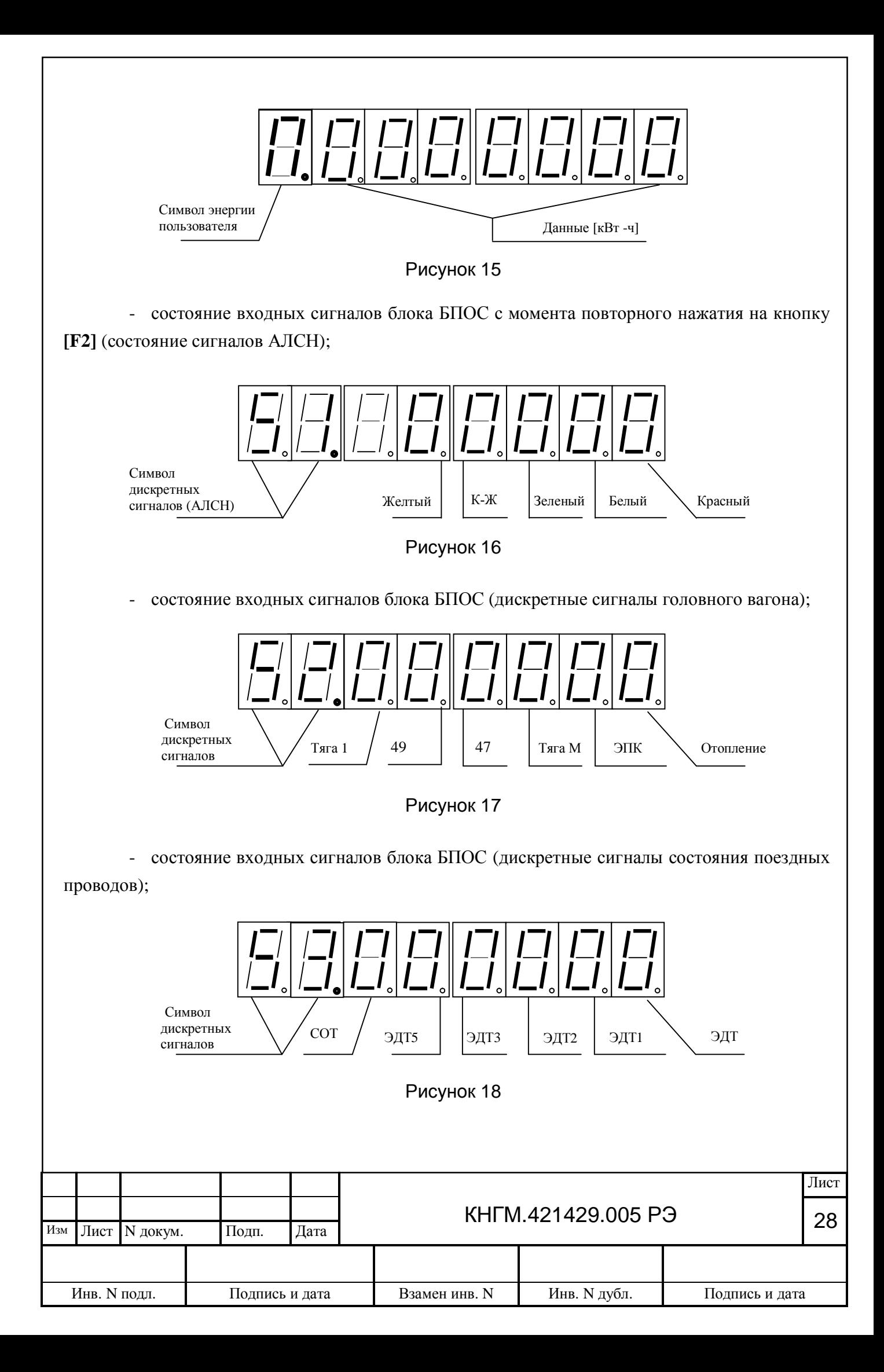

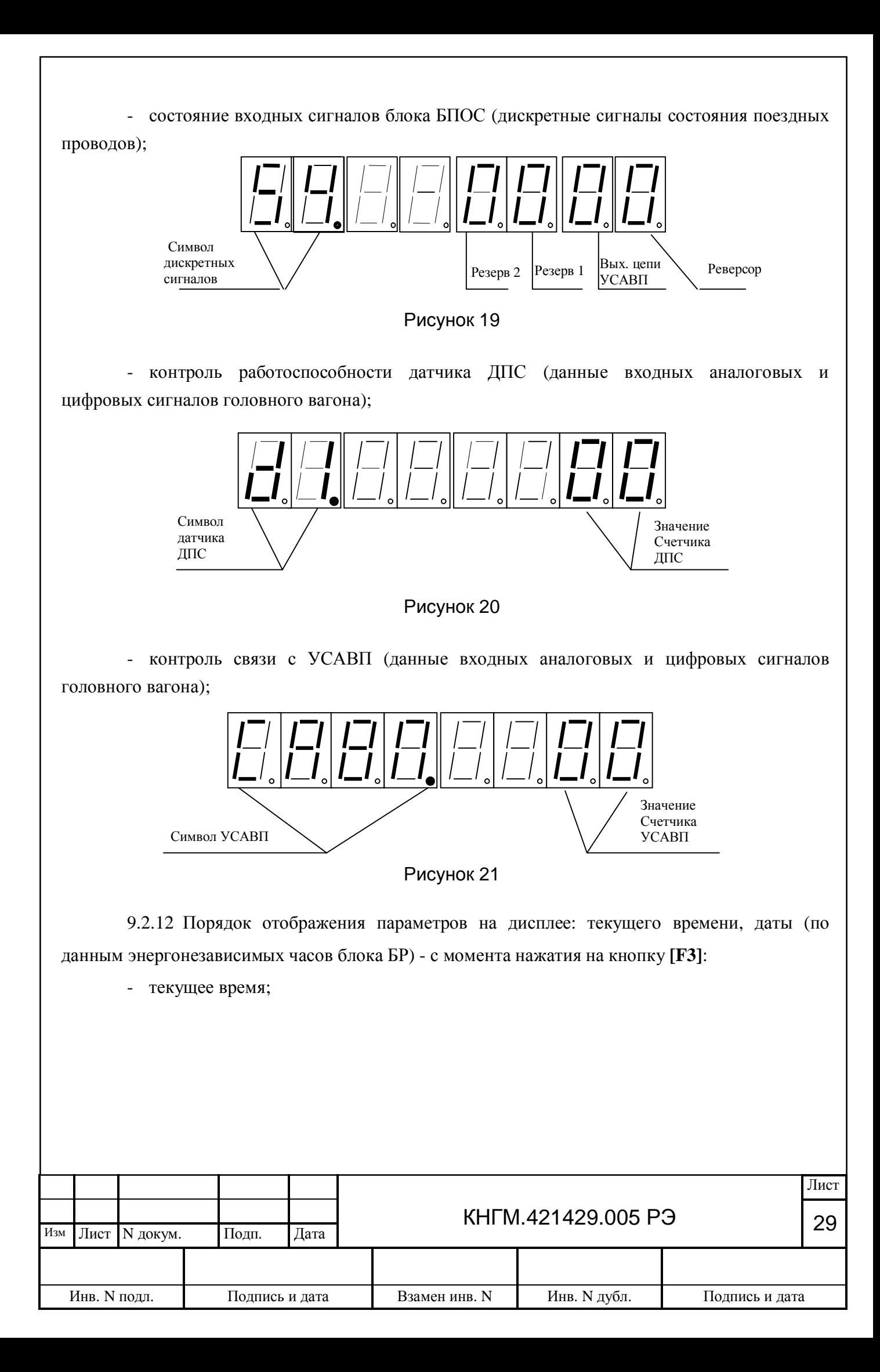

![](_page_29_Figure_0.jpeg)

9.2.13 Для ручной установки текущего времени и даты необходимо:

- с помощью кнопок **[F3]** и **[↑]** выбрать меню времени или даты;

- нажать кнопку **[ENTER]**;

- установить текущее значение с помощью цифровых клавиш (для отмены используется клавиша **[SHIFT]**;

- нажать кнопку **[ENTER]**.

-

<span id="page-29-0"></span>9.3 Процедура инициализации сети FSK

9.3.1 Процедура инициализации производится в случае изменения состава электропоезда, в случае замены блоков управления. В процессе инициализации происходит обнаружение подключенных блоков БУ, считывание записанных в них бортовых номеров вагонов и присвоение БУ логических номеров. Логические номера записываются в ПЗУ блоков БУ и хранятся до следующей инициализации.

9.3.2 Для проведения процедуры инициализации необходимо:

- установить картридж в один из блоков БР;

- после выхода блока в рабочий режим - нажать и удерживать в течении 5 секунд кнопку **[ENTER]**. Во время процедуры инициализации на дисплей в мигающем режиме выводится надпись:

![](_page_29_Picture_194.jpeg)

#### **«-ОПРОС-»**

По окончании процедуры инициализации блоков БР автоматически переходит в активный режим.

Если количество вагонов в составе поезда не совпадает с количеством зарегистрированных, необходимо повторить процедуру. В случае неудачного повтора инициализации - определить бортовые номера вагонов, не отвечающие на запросы блока БР-1С, убедиться, что все блоки управления в вагонах включены и исправны, повторить процедуру.

9.4 Контроль работоспособности блоков БУ

9.4.1 Контроль работоспособности блоков БУ проводиться с помощью светодиодных индикаторов, установленных на передней панели:

- светодиод «СЕТЬ» - индикатор наличия напряжения в цепи питания блока;

- светодиод «БИВ» - индикатор приема данных от блоков БИВ и счетчика электроэнергии (СЭТ);

- cветодиод «FSK» - индикатор работы сети FSK.

9.4.2 Логика работы индикатора «БИВ» представлена в таблице 3.

Таблица 3 - Логика работы индикатора «БИВ»

![](_page_30_Picture_263.jpeg)

9.4.3 В зависимости от состояния сети, индикатор «FSK» имеет четыре режима работы, представленные в таблице 4.

![](_page_30_Picture_264.jpeg)

## Таблица 4 – Режимы работы индикатора «FSK»

![](_page_31_Picture_326.jpeg)

9.5 Контроль работоспособности блоков головного вагона

9.5.1 Контроль работоспособности блоков проводиться с помощью светодиодных индикаторов:

- светодиод «+48V» - индикатор наличия питания «+48В» от БПОС;

- светодиод «ОБМ» - отображает "морганием" наличие обмена данными по CAN-интерфейсу;

- cветодиод «РАБ» - при нормально функционирующем блоке моргает с интервалом от 0,5 до 1 с. Отсутствие моргания означает неисправность блока.

![](_page_31_Picture_327.jpeg)

9.6 Процедура программирования блока БУ

9.6.1 Программирование блока БУ производиться с целью обновления программного обеспечения и записи бортового номера вагона электропоезда.

9.6.2 Запись производится в лабораторных условиях. Допускается производить на электропоезде (при этом питание блока – штатное).

9.6.3 Необходимое программное обеспечение:

- программа - программатор БУ (V 2.Х – версия программатора) работает под операционными системами Windows' 95, 98, 2000, NT);

- Bu6.tsk (файл прошивки микроконтроллера модуля RP-205 с вложенным номером версии).

- rp206.tsk (файл прошивки микроконтроллера модуля RP-206 с вложенным номером версии).

9.6.4 Для записи необходимо:

- собрать схему в соответствии с Приложением К

- подключить загрузочный кабель RP7-PROG ДЛИЖ.685621.0407 к разъему X2 блока БУ-6;

- подать питание на блок БУ;

- запустить программу Prog bu6.exe, при этом на экране дисплея компьютера появиться ее рабочее окно в соответствии с рисунком 26;

- проверить: в заголовке номер версии программатора и в поле «Версии файлов» номера версий файлов прошивок, действующих на момент загрузки;

- перед записью микроконтроллера модуля RP-205 установить переключатель «Выбор AVR» в положение «1», переключатель «Инверсия РБ» в положение «Выключена» (ЭР9Т, ЭД9Т иЭД9М) либо «Включена» (ЭР9, ЭР9П, ЭР9М, и ЭР9Е), ввести номер поезда и номер вагона;

- нажать на кнопку «записать». Программа осуществит запись рабочей программы и введенного номера и, при положительном результате, выдаст сообщение «запись завершена успешно»;

- при сбое процедура может быть повторена без выхода из программы;

- перед записью микроконтроллера модуля RP-206 установить переключатель «Выбор AVR» в положение «2» (в микроконтроллеры модулей RP-206 рабочие программы записываются на заводе-изготовителе, в штатном режиме обновление ПО не требуется);

- нажать на кнопку «записать». Программа осуществит запись рабочей программы и при положительном результате, выдаст сообщение «запись завершена успешно»;

![](_page_32_Picture_323.jpeg)

- после успешной записи нажать кнопку «считать», проверить номера записанных версий ПО, бортовой номер (версии из микроконтроллеров модулей RP-205 и RP-206 считываются одновременно).

![](_page_33_Figure_1.jpeg)

### Рисунок 26

9.7 Cчитывание записанной в картридж информации

9.7.1 Для считывания записанной в картридж информации необходимо:

- установить картридж БНИ в адаптер АК, подключенного к персональному компьютеру рабочего места АРМ расшифровки;

- запустить процедуру считывания информации, следуя указаниям меню «подсказка» АРМ расшифровки;

- по окончании считывания запустить процедуру очистки картриджа.

-

9.8 Программирование, конфигурация и диагностика блоков головного вагона

Процедура программирования, конфигурации и диагностирования блоков головного вагона производится по CAN-сети с помощью инженерного меню блока БР. Для обновления ПО требуется картридж, на котором записаны программы для всех блоков системы. Проводить данную процедуру допускается как в лабораторных условиях, так и на борту электропоезда.

9.8.1 Вход в инженерное меню.

![](_page_33_Picture_194.jpeg)

Перед входом в инженерное меню необходимо перевести блок БР в пассивный режим (картридж отключен).

Для входа необходимо нажать клавишу [SHIFT] и, удерживая ее нажатой, набрать серийный номер блока БР в обратном порядке (например, если серийный номер 14619, необходимо набрать 91641), и отпустить клавишу [SHIFT]. При входе в инженерное меню и выходе из групп на дисплей выводится сообщение стартового меню:

### **En.ACCESS**

9.8.2 Выход из инженерного меню осуществляется по одновременному нажатию клавиш [SHIFT] и [ENTER] (первой нажимается и удерживается [SHIFT]).

9.8.3 Инженерное меню разделено на три группы. Вход в группу осуществляется по нажатию клавиш [F1], [F2] и [F3] соответственно. Переход между подгруппами внутри группы производится с помощью клавиш  $\lceil \uparrow \rceil$  и  $\lceil \downarrow \rceil$ .

Если при нахождении в первой группе в течение 2 секунд нет нажатий на клавиши (за исключением случаев осуществления ввода новых значений), то производится возврат к стартовому меню.

9.8.3.1 1-я группа предназначена для установки статуса выдачи Sync-сообщений блоком БР. Блок БР в штатном режиме выполняет функцию «мастера», выдает Sync-сообщения в сеть CANOpen.

Если функция выдачи Sync-сообщений включена (устанавливается по умолчанию), то на дисплей выводится сообщение:

## **SYNC ON.**

В противном случае выводится сообщение:

#### **SYNC OFF.**

Данный статус используется в случае выполнения блоком БР функции «slave» (не штатный режим для системы РПДА-ПТ).

Для изменения статуса выдачи Sync-сообщений необходимо нажать на клавишу [ENTER]. При этом производится сохранение в энергонезависимой памяти блока нового статуса и вывод на дисплей сообщения, отражающего новое состояние.

Примечание - Сохранение в энергонезависимой памяти может потребовать нескольких секунд. На это время работа меню приостанавливается.

9.8.3.2 2-я группа инженерного меню разделена на две подгруппы.

а) 1-я подгруппа предназначена для поиска блока в сети CANOpen по его серийному номеру и просмотру/изменению его сетевого номера Node ID. Значение Node ID для блоков системы РПДА-ПТ приведены в таблице 5.

![](_page_34_Picture_263.jpeg)

Таблица 5 - Значение Node ID блоков

![](_page_35_Picture_310.jpeg)

При нажатии на клавишу [F2] на дисплей выводится запрос на ввод серийного номера блока:

**SN. -----.**

Для ввода серийного номера блока необходимо нажать клавишу [ENTER], ввести номер.

Для записи Node ID в память блока необходимо кратковременно нажать на клавишу [ENTER].

Блок БР производит процедуру поиска. При этом он периодически передает в сеть запрос с заданным серийным номером и ожидает ответ. В течение этого времени (до получения ответа) на дисплей выводится сообщение:

#### **Search …**

В штатном режиме процедура поиска занимает 1…2 секунды. В не штатной ситуации (неверно набран номер, неисправен блок и т. д.) процедура продолжается до принудительной остановки - нажатия клавиши [SHIFT].

В случае получения ответа от блока на дисплей выводится запрос на ввод его Node ID:

## **NID. ---**

С помощью цифровых клавиш необходимо ввести номер Node ID. По окончании ввода номера, для записи его в память блока, необходимо нажать клавишу [ENTER]. При успешном выполнении процедуры записи Node ID на дисплей выводится сообщение:

## **NID. Good.**

В противном случае:

## **NID. Err.**

Для считывания текущего значения Node ID необходимо повторить процедуру ввода серийного номера блока, нажать и удерживать более 3-х секунд клавишу [ENTER]. На дисплее появляется сообщение:

## **NID. XXX** ,

где *XXX* – значение Node ID блока.

Примечание - После нахождения модуля в сети по его серийному номеру прекращается выполнение основной программы модуля, и он переводится в специальный режим работы. Переключение модуля в нормальный режим работы (путем его перезагрузки) производится при выходе из 2-й группы меню и при установке значения Node ID.

Исключением является ситуация, когда БР находит сам себя (введен серийный номер модуля БР, с которого выполняется изменение Node ID). Перезагрузка модуля БР- производится только при введении нового значения Node ID. Так как производится перезагрузка, то сообщение, подтверждающее выполнение операции по установке Node ID, не выводится.

б) 2-я подгруппа предназначена для просмотра состояния шины CAN.

При входе в данное меню выводится сообщение:

## **CANr.** *XXX*

![](_page_35_Picture_311.jpeg)

или

#### **CANt.** *XXX* ,

где XXX – текущее количество ошибок при приеме (CANr) или передаче (CANt) CAN-сообщений.

Переход между подгруппами меню контроля ошибок приема и передачи осуществляется кнопками  $\left[\leftarrow\right]$  и  $\left[\rightarrow\right]$ .

9.8.3.3 3-я группа меню предназначена для обновления программного обеспечения (ПО) блоков системы.

Для обновления ПО требуется картридж, на котором записаны программы для всех блоков системы. Для каждого блока на картридже хранится следующая информация:

- значение Node ID блока в системе;

- идентификатор блока, для которого на картридже записано ПО;
- модификация блока;
- программное обеспечение блока.

В зависимости от целей имеется два способа обновления ПО:

- обновление ПО отдельных блоков (например, при замене вышедшего из строя блока). Для этого необходимо найти обновляемый блок в списке и обновить его ПО;

- обновление ПО всей системы (например, при выходе новых версий программ). Для обновления всей системы необходимо, чтобы все блоки, находящиеся в списке картриджа, были найдены автоматически или вручную. При этом наименования найденных автоматически блоков должны соответствовать идентификаторам блоков, записанным на картридже. Таким образом, для обновления всей системы необходимо проверить, правильно ли найдены все блоки (количество найденных при входе в меню блоков должно соответствовать количеству блоков в системе), вручную найти не обнаруженные автоматически блоки и перейти в подменю обновления всей системы.

Для входа в 3-ю группу инженерного меню необходимо:

- войти в стартовое меню;

- подключить к блоку БР картридж с записанными рабочими программами всех блоков системы;

- нажать клавишу [F3].

При отсутствии связи с картриджем, либо в случае отсутствия на картридже данных для обновления ПО в требуемом формате выводится сообщение:

#### **Read err.**

В случае установления связи с картриджем, на котором записаны данные в требуемом формате, производится поиск блоков, ПО которых может быть обновлено.

а) Обновление ПО отдельных блоков.

Поиск производится по Node ID, которые должны быть у обновляемых блоков. С помощью SDO выполняется чтение серийного номера блока и его наименования. Если блок с

![](_page_36_Picture_306.jpeg)

требуемым Node ID ответил на запрос, и его наименование совпало с записанным на картридже идентификатором, то блок считается найденным.

Во время чтения информации с картриджа и поиска блоков на дисплей в мигающем режиме выводится сообщение:

#### **reading..**

По окончании поиска выводится сообщение:

#### **Found.***XXX* ,

где *XXX* – количество найденных блоков, у которых идентификатор и значение Node ID совпало с данными, записанными в картридж.

Нажатие клавиши [ENTER] осуществляет переход к меню просмотра и изменения состояния блоков. Данное меню позволяет:

- просмотреть состав блоков, внесенный в память картриджа, и их реальное состояние (возможные состояния описаны ниже);

- вручную найти не обнаруженные автоматически блоки;

- обновить ПО отдельных блоков.

На дисплей выводятся названия блоков (из списка в картридже) и их статус. Статус блока выводится в крайней правой позиции дисплея. Переход между модулями осуществляется с помощью клавиш  $\left[\leftarrow\right]$  и  $\left[\rightarrow\right]$ .

Каждый блок может иметь следующие состояния:

- блок с заданным Node ID не найден – обозначается символом **Н**;

- блок найден (идентификатор и значение Node ID совпало) – **Е**;

- блок с требуемым Node ID найден, но его идентификатор не соответствует идентификатору, записанному на картридже; т.е. при обновлении ПО в данный блок будет записана программа от другого блока – **С**;

- блок найден вручную – **Р**;

- программное обеспечение блока обновлено в текущем сеансе – **О**.

Пример - Для блока БР-1C, найденного в системе на дисплей будет выведено сообщение:

#### **БР-1 Е.**

Нажатие клавиши [ENTER] при просмотре состояния блока приводит к выводу на дисплей его серийного номера:

#### **SN. XXXXX** ,

где *XXXXX* – серийный номер блока.

Если блок не найден (статус **Н**), то на дисплей выводится сообщение:

## **SN. -----**

Если требуемый блок не найден или найден неверно, может потребоваться найти его вручную. Для этого необходимо нажать [ENTER] и ввести серийный номер блока (как описано выше). По окончании ввода (нажатии [ENTER]) начнется поиск блока с введенным серийным номером. При этом на дисплей будет выведено сообщение:

## **Search…**

![](_page_37_Picture_340.jpeg)

Блок может не находиться, если при предыдущем обновлении ПО блока произошел сбой (т.е. программное обеспечение не было правильно записано). Чтобы найти такой блок необходимо отключить (на время не менее 10 с) и включить питание системы, повторить процедуру поиска. Не найденный после включения и выключения блок является неисправным и подлежит ремонту.

Нажатие клавиши [SHIFT] отменяет поиск блока и изменяет его статус на «блок не найден».

Если блок будет найден, то он получает статус «блок найден вручную» и выдается запрос на обновление ПО блока:

## **UPdate**

Для отказа от обновления ПО блока (например, чтобы обновить его автоматически вместе со всей системой) требуется нажать клавишу [SHIFT].

Нажатие клавиши [ENTER] начинает обновление ПО отдельного блока.

При обновлении ПО производится считывание программы обновляемого блока из картриджа и запись этой программы в ПЗУ (FLASH) блока с использованием службы LSS. Во время обновления ПО на дисплей в режиме мигания выводится сообщение:

### **UPdate**

При успешном завершении обновления ПО выводится сообщение:

### **UPd. good**

Если обновить ПО модуля не удалось выводится сообщение:

#### **UPd. err**

При успешном обновлении блок получает статус «блок обновлен».

Нажатие клавиши [SHIFT] возвращает к просмотру состояния блока.

Примечание - При обновлении блоком БР программного обеспечения самого себя не используется служба LSS, работа блока останавливается, на дисплее присутствует сообщение:

## **Updating.**

Длительность процедуры обновления ПО до трех минут.

В случае успешного окончания обновления ПО блока БР на его дисплее последовательно появляются запросы:

- на ввод бортового номера электропоезда:

#### **БН.000000**

(с помощью цифровых клавиш необходимо набрать бортовой номер электропоезда, нажать клавишу [ENTER]);

- на ввод кода типа электропоезда:

## **type. 0**

(необходимо ввести код типа электропоезда (от 1 до 9) и нажать клавишу [ENTER]. Значения кодов электропоездов приведены в таблице 6;

![](_page_38_Picture_261.jpeg)

Таблица 6 - Значения кодов электропоездов

![](_page_39_Picture_323.jpeg)

- на ввод кода конфигурации (комплектности) системы:

#### **СОПF. 0**

(необходимо ввести код конфигурации системы: (от 1 до 9) и нажать клавишу [ENTER]). Значения кодов конфигурации системы приведены в таблице 7.

Таблица 7 - Значения кодов конфигурации системы

![](_page_39_Picture_324.jpeg)

По окончании процедуры записи выполняется автоматический перезапуск блока, на дисплей сообщение:

### **ВЕР Х.ХХ ,**

где Х.ХХ – номер записанной версии ПО.

Далее блок БР переходит в активный режим (см. п. 9.1).

Примечания

1 Для изменения бортового номера электропоезда, кодов типа электропоезда и конфигурации системы - необходимо повторить процедуру перепрограммирования блока БР-1С.

2 Допускается отключение питания блока БР в момент запроса на ввод бортового номера электропоезда. В этом случае при следующем включении питания блок БР автоматически переходит в данный пункт меню. Данная процедура может быть полезна в случае необходимости записи бортового номера в память блока непосредственно на электропоезде.

**ВНИМАНИЕ!** В случае сбоя при обновлении БР своего ПО (сбой питания, снятие картриджа и т. д.) блок может потерять работоспособность, т.к. старое ПО будет стерто, а новое еще не записано.

При возникновении данной ситуации необходимо выполнить обновление ПО этого блока с другого блока БР. Для выполнения процедуры необходимо:

- отключить питание системы;

- подключить дополнительный рабочий блок БР к CAN-сети системы;
- включить питание системы;
- на рабочем блоке войти в меню отдельного обновления ПО блока БР;
- ввести серийный номер блока, требующего обновления ПО;
- запустить процедуру записи.

б) Обновление ПО всей системы.

![](_page_39_Picture_325.jpeg)

Обновление системы доступно только когда все блоки имеют статус «модуль найден» или «модуль найден вручную». Вход в данное меню осуществляется из меню при нажатии клавиш  $\lceil \uparrow \rceil$ и  $\lceil \downarrow \rceil$ . При входе в меню на дисплей выводится сообщение:

## **UPd. ALL** ,

если обновление всей системы доступно, или:

**UPd. ---** ,

если обновление недоступно.

Для запуска процедуры обновления всей системы необходимо нажать клавишу [ENTER] .

Обновление производится по очереди для каждого блока за исключением самого блока БР-1С. При этом на дисплей в режиме мигания выводится наименование обновляемого блока.

По окончании обновления ПО блоков системы (за исключением блока БР), выводится сообщение:

### **UPd.** *XXX* ,

где *XXX* – количество успешно обновленных блоков. Все успешно обновленные блоки получают статус «блок обновлен».

Для обновления ПО блока БР необходимо нажать клавишу [ENTER]. При этом на дисплей выводится сообщение:

#### **UPdating.**

Во время обновления БР своего ПО все функции блока становятся недоступны. По окончании обновления производится перезапуск блока.

9.9 Процедура записи в картридж файла обновления ПО блоков системы

9.9.1 Необходимое оборудование:

- кабель USB;

- адаптер АК.

9.9.2 Необходимое программное обеспечение:

- программа – BNI Systems on AK (USB);

- файл с программами для обновления ПО блоков системы.

9.9.3 Для записи необходимо:

- подключить адаптер АК к компьютеру с помощью кабеля USB; запустить программу BNI Systems on AK (USB), при этом на экране дисплея компьютера появиться ее рабочее окно в соответствии с рисунком 27;

- нажать клавишу «Оpen».В случае установления связи между компьютером и адаптером АК, включится зеленый индикатор «USB»;

- установить картридж в разъем блока АК;

- нажать клавишу «Connect». В случае установления связи между адаптером АК картриджем, включится зеленый индикатор «BNI»;

![](_page_40_Picture_289.jpeg)

- нажать клавишу «Mount…». Программа удалит всю информацию из памяти картриджа;

- нажать клавишу «Write…», указать путь к файлу прошивки с расширением «img». Программа осуществит запись файла в картридж.

![](_page_41_Picture_128.jpeg)

Рисунок 27

Примечание - В связи с тем, что состав блоков в системе определяет заказчик, введена система нумерации файлов прошивки с рабочими программами для записи в картридж:

- rp\_pt2\_vX.img базовый состав из 2-х блоков (БР + БПОС);
- где: Х номер версии файла.

- -

-

![](_page_41_Picture_129.jpeg)

# <span id="page-42-0"></span>**10 ВИДЫ И ПЕРИОДИЧНОСТЬ ТЕХНИЧЕСКОГО ОБСЛУЖИВАНИЯ**

10.1 Общие требования к техническому обслуживанию РПДА-ПТ

Организация технического обслуживания системы РПДА-ПТ построено таким образом, чтобы максимально совместить виды обслуживания системы с видами технического обслуживания электропоездов (ТО и ТР).

Качественное и своевременное выполнение необходимых работ по техническому обслуживанию обеспечивает поддержание системы РПДА-ПТ в исправном состоянии. Своевременное устранение отклонений от номинальных характеристик, вызванных как изменением параметров элементов и выходом их из строя, так и изменением условий эксплуатации, обеспечивает достоверность измерений, позволяет получать требуемую эксплуатационную надежность системы.

В настоящем руководстве определены объемы и перечень работ по техническому обслуживанию, а также по отысканию и устранению отказов и неисправностей аппаратуры системы РПДА-ПТ при различных видах ремонтов электропоездов.

Диагностический контроль, а также профилактические и ремонтные работы, требующие демонтажа аппаратуры системы РПДА-ПТ с поезда, должны выполняться персоналом, прошедшим специальное обучение и имеющим разрешение на проведение этих работ. Контроль сопротивления изоляции кабельной системы в процессе технического обслуживания не проводится.

Все работы по техническому обслуживанию и ремонту системы РПДА-ПТ и ее составных частей производить согласно "Правилам по охране труда при техническом обслуживании и текущих ремонтах тягового подвижного состава", "Правилам по технике безопасности и производственной санитарии при эксплуатации электровозов, тепловозов и МВПС" и "Типовой инструкции по охране труда для слесарей по ремонту электроподвижного состава".

10.2 Виды работ, выполняемые при проведении технического обслуживания

10.2.1 Техническое обслуживание системы при ТО-3 электропоезда.

10.2.1.1 Просмотреть журнал технического состояния на отсутствие замечаний по работе системы РПДА-ПТ от последнего технического обслуживания или текущего ремонта. Удалить пыль и загрязнения с блоков системы РПДА-ПТ.

10.2.1.2 Проверить состояние и крепление блоков БР, БУ, БПОС, СЭТ, БИВ и кабелей. Крепления должны быть надежными, без механических повреждений.

10.2.1.3 При необходимости провести процедуру инициализации сети FSK, которая производится при изменении составности электропоезда, либо в случае замены блока управления (см. п. [9.3\)](#page-29-0).

![](_page_42_Picture_248.jpeg)

10.2.1.4 Провести проверку функционирования системы РПДА-ПТ из головных вагонов, для чего следует:

а) включить аккумуляторные батареи, высвечивается надпись «**В Е Р – ХХ.ХХ**» (номер версии ПО для БР), а затем постоянно отображаются символы восьми точек.

Включить систему автоведения УСАВП в режиме «Советчик»;

б) вставить картридж в БР. Убедиться, что сообщение на индикаторе изменилось на «ОПРОС». Длительность режима «ОПРОС »: от 5 до 10с. После окончания режима опроса на дисплее должна появиться надпись «Всего ХХ» (вагонов). Затем на дисплее должна появиться надпись «0 2 I1. ХХХ» (текущее значение тягового тока первой группы ТЭД);

в) нажатием кнопки **[←]** или **[→]** «пролистать» текущее значение тягового тока первой группы ТЭД на всех моторных вагонах;

г) нажать кнопку **[↑]**, убедиться, что на дисплее появиться сообщение: «02.U. ХХХ» режим индикации значения напряжения на тяговых двигателях в моторном вагоне №2. Последовательным нажатием кнопки **[↑]**, убедиться, что на дисплее появятся сообщения:

1) 02. Р. х х х – активная мощность;

2) 02.q. х х х – реактивная мощность;

3) 02. Е. х х х - значение счетчика активной энергии в моторном вагоне №2;

4) 02.I. х х х – ток в первичной обмотке силового трансформатора;

5) 02.U х х –напряжение контактной сети.

Нажатием кнопки **[←]** или **[→]** «пролистать» указанные значения во всех моторных вагонах;

д) нажать кнопку F1 для индикации бортового номера данного моторного вагона (например - 02.005102).

Нажать кнопку **[↑]**, убедиться, что на дисплее появиться сообщение: «02.РБ хх» (счетчик количества срабатываний реле РБ вагона №2).

Повторным нажатием кнопки **[↑]** выйти в режим индикации состояния дискретных сигналов в вагоне №2 («02.dS. 0 0 0 0»);

е) нажать кнопку F2 (данные от блоков головного вагона), убедиться, что на дисплее появиться следующая информация:

 1) «A. х х х х х х х» – суммарное значение активной энергии (параметр A изменяется на П при нажатии кнопок **[←]** либо **[→]**);

 2) «П. х х х х х х х» – суммарное значение энергии счетчика «пользователя» (сбрасывается кнопкой [clear]);

Повторное нажатие кнопки F2:

3) «S1. 0 0 0 0 0 0» – состояние сигналов АЛСН (Ж, КЖ, 3, Б, К);

 4) «S2. 0 0 0 0 0 0» – состояние дискретных сигналов (Тяга 1, 49, 47, Тяга М, ЭПК, Отопление);

5) «S3. 0 0 0 0 0 0» – дискретные сигналы состояния поездных проводов (СОТ, ЭДТ5, ЭДТ3, ЭДТ2, ЭДТ1,ЭДТ);

![](_page_43_Picture_412.jpeg)

 6) «S4. 0 0 0 0 » – дискретные сигналы состояния поездных проводов (Резерв 2, Резерв 1, Вых цепи УСАВП, Реверсор);

7) «d1. 0 0» – данные счетчиков контроля работоспособности ДПС;

8) «САВП. 0 0» – счетчик «пачек» данных от УСАВП;

ж) нажать кнопку F3 (данные внутреннего таймера БР). Убедиться, что на дисплее появиться следующая информация: «12-45-05» – часы, минуты, секунды.

Повторное нажатие кнопки F3: «29 .12 . 03» – число, месяц, год;

з) для корректировки внутреннего таймера необходимо нажать кнопку «SHIFT», с помощью цифровых клавиш установить текущее время, запустить таймер нажатием кнопки «ENTER»;

м) вынуть картридж из БР.

На рабочем месте АРМ РПДА подключить картридж через адаптер АК-9 к персональному компьютеру и убедиться в том, что записанная информация соответствует выполненным выше проверкам. В случае выявления неисправного блока (неисправных блоков) заменить его работоспособным оборудованием.

10.2.2 Техническое обслуживание системы при ТР-1 электропоезда.

10.2.2.1 Просмотреть журнал технического состояния на отсутствие замечаний по работе системы РПДА-ПТ от последнего технического обслуживания или текущего ремонта.

10.2.2.2 Проверить состояние контактов у разъёмов блоков и кабелей аппаратуры системы РПДА-ПТ и протереть их спиртом, проверить состояние контактов межвагонных соединений проводов №№ 13, 30. Блоки и кабели с сильно окисленными разъёмами (со следами позеленения, шероховатости или других проявлений коррозии) заменить на новые.

10.2.2.3 Проверить состояние корпусов и изоляторов блоков БИВ, очистить от пыли и загрязнения поверхность корпуса и изоляторов.

10.2.2.4 После приведения электропоезда в рабочее состояние установленным порядком, провести проверку функционирования системы измерения РПДА-ПТ в объеме ТО-3 (п.10.2.1.3, 10.2.1.4 работ).

10.2.2.5 В случае выявления неисправного блока (неисправных блоков) заменить его работоспособным оборудованием.

10.2.3 Техническое обслуживание системы при ТР-2 электропоезда.

10.2.3.1 Просмотреть журнал технического состояния на отсутствие замечаний по работе системы РПДА-ПТ от последнего технического обслуживания или текущего ремонта.

10.2.3.2 Провести техническое обслуживание системы в объеме ТР-1 (п.10.2.2.2, 10.2.2.3 работ).

![](_page_44_Picture_282.jpeg)

10.2.3.3 При необходимости провести калибровку блоков измерения БИВ.

10.2.3.4 После приведения электропоезда в рабочее состояние установленным порядком, провести проверку функционирования системы измерения РПДА-ПТ (п.10.2.1.3, 10.2.1.4 работ).

10.2.3.5 В случае выявления неисправного блока (неисправных блоков) заменить его работоспособным оборудованием.

10.2.4 Техническое обслуживание системы при ТР-3 электропоезда.

10.2.4.1 Демонтировать блоки БР, БУ, БПОС, БИВ системы РПДА-ПТ.

10.2.4.2 Проверить cостояние и крепление кабелей, разъёмов и проводов с наконечниками системы РПДА-ПТ, при необходимости закрепить, негодные элементы заменить. Контакты разъёмов протереть, нарушенную маркировку, изоляцию восстановить. Заменить кабели с сильно окисленными разъёмами (со следами позеленения, шероховатости или других проявлений коррозии).

10.2.4.3 При необходимости Провести калибровку блока измерения БИВ.

10.2.4.4 Провести проверку функционирования системы РПДА-ПТ в стационарных условиях.

Собрать схему в соответствии с Приложением М (Рисунок М.1).

Включить источник питания. Дальнейшую проверку проводить в соответствии с п .10.2.1.3, 10.2.1.4 настоящего руководства по эксплуатации.

10.2.4.5 Смонтировать систему РПДА-ПТ на электропоезд и провести контроль функционирования в соответствии с п. 10.2.1.3, 10.2.1.4 настоящего Руководства.

10.2.5 Техническое обслуживание системы при капитальных ремонтах электропоезда.

10.2.5.1 Демонтировать блоки БР, БУ, БПОС, СЭТ, БИВ и кабельную систему РПДА-ПТ. Провести техническое обслуживание системы в объеме ТР-3 в соответствии с п. 10.2.4.2 - 10.2.4.4 настоящего Руководства.

10.2.5.2 После ремонта электропоезда смонтировать блоки РПДА-ПТ на электропоезд и провести контроль функционирования в соответствии с п. 10.2.1.3, 10.2.1.4 настоящего Руководства.

10.2.5.3 На время проведения капитального ремонта электропоезда систему РПДА-ПТ допускается не направлять на ремонтный завод, а также не демонтировать кабельную систему РПДА-ПТ.

![](_page_45_Picture_259.jpeg)

В случае оставления кабельной системы на электропоезде, при прибытии на завод, представитель ремонтного завода совместно с заводской инспекцией МПС и сопровождающим машинистом при составлении описи ремонтных работ в обязательном порядке должны предусматривать требования по сохранности электромонтажных и установочных изделий РПДА-ПТ, а по окончании ремонта ОТК и заводской инспекции – обеспечить приемку на каждом головном и моторном вагоне электропоезда.

10.3 Возможные неисправности и способы их устранения

Перечень возможных неисправностей и способы их устранения приведен в таблице 8. Таблица 8 - Возможные неисправности и способы их устранения

![](_page_46_Picture_429.jpeg)

![](_page_47_Picture_239.jpeg)

![](_page_47_Picture_240.jpeg)

<span id="page-48-0"></span>![](_page_48_Figure_0.jpeg)

<span id="page-49-0"></span>![](_page_49_Figure_0.jpeg)

<span id="page-50-0"></span>![](_page_50_Figure_0.jpeg)

<span id="page-51-0"></span>![](_page_51_Figure_0.jpeg)

<span id="page-52-0"></span>![](_page_52_Figure_0.jpeg)

<span id="page-53-0"></span>![](_page_53_Figure_0.jpeg)

## <span id="page-54-1"></span><span id="page-54-0"></span>ПРИЛОЖЕНИЕ Ж Внешний вид блока измерений высоковольтного БИВ

![](_page_54_Figure_1.jpeg)

Лист

<span id="page-55-0"></span>![](_page_55_Figure_0.jpeg)

<span id="page-56-1"></span><span id="page-56-0"></span>![](_page_56_Figure_0.jpeg)

<span id="page-57-0"></span>![](_page_57_Figure_0.jpeg)

<span id="page-58-0"></span>![](_page_58_Picture_222.jpeg)

ı